# **BOLOR SPACE FEVER MAINTENANCE MANUAL**

## **Nintendo**

 $\label{eq:2.1} \frac{1}{\sqrt{2}}\int_{0}^{\infty}\frac{1}{\sqrt{2\pi}}\left(\frac{1}{\sqrt{2\pi}}\right)^{2\alpha} \frac{1}{\sqrt{2\pi}}\int_{0}^{\infty}\frac{1}{\sqrt{2\pi}}\left(\frac{1}{\sqrt{2\pi}}\right)^{\alpha} \frac{1}{\sqrt{2\pi}}\int_{0}^{\infty}\frac{1}{\sqrt{2\pi}}\frac{1}{\sqrt{2\pi}}\frac{1}{\sqrt{2\pi}}\frac{1}{\sqrt{2\pi}}\frac{1}{\sqrt{2\pi}}\frac{1}{\sqrt{2\pi}}\frac{1}{\sqrt{2\pi}}$  $\label{eq:2.1} \frac{1}{\sqrt{2}}\int_{\mathbb{R}^3}\frac{1}{\sqrt{2}}\left(\frac{1}{\sqrt{2}}\right)^2\frac{1}{\sqrt{2}}\left(\frac{1}{\sqrt{2}}\right)^2\frac{1}{\sqrt{2}}\left(\frac{1}{\sqrt{2}}\right)^2\frac{1}{\sqrt{2}}\left(\frac{1}{\sqrt{2}}\right)^2.$  $\label{eq:2.1} \frac{1}{\sqrt{2\pi}}\sum_{i=1}^n\frac{1}{\sqrt{2\pi}}\sum_{i=1}^n\frac{1}{\sqrt{2\pi}}\sum_{i=1}^n\frac{1}{\sqrt{2\pi}}\sum_{i=1}^n\frac{1}{\sqrt{2\pi}}\sum_{i=1}^n\frac{1}{\sqrt{2\pi}}\sum_{i=1}^n\frac{1}{\sqrt{2\pi}}\sum_{i=1}^n\frac{1}{\sqrt{2\pi}}\sum_{i=1}^n\frac{1}{\sqrt{2\pi}}\sum_{i=1}^n\frac{1}{\sqrt{2\pi}}\sum_{i=1}^n\$  $\label{eq:2.1} \frac{1}{\sqrt{2}}\left(\frac{1}{\sqrt{2}}\right)^{2} \left(\frac{1}{\sqrt{2}}\right)^{2} \left(\frac{1}{\sqrt{2}}\right)^{2} \left(\frac{1}{\sqrt{2}}\right)^{2} \left(\frac{1}{\sqrt{2}}\right)^{2} \left(\frac{1}{\sqrt{2}}\right)^{2} \left(\frac{1}{\sqrt{2}}\right)^{2} \left(\frac{1}{\sqrt{2}}\right)^{2} \left(\frac{1}{\sqrt{2}}\right)^{2} \left(\frac{1}{\sqrt{2}}\right)^{2} \left(\frac{1}{\sqrt{2}}\right)^{2} \left(\$ 

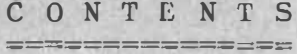

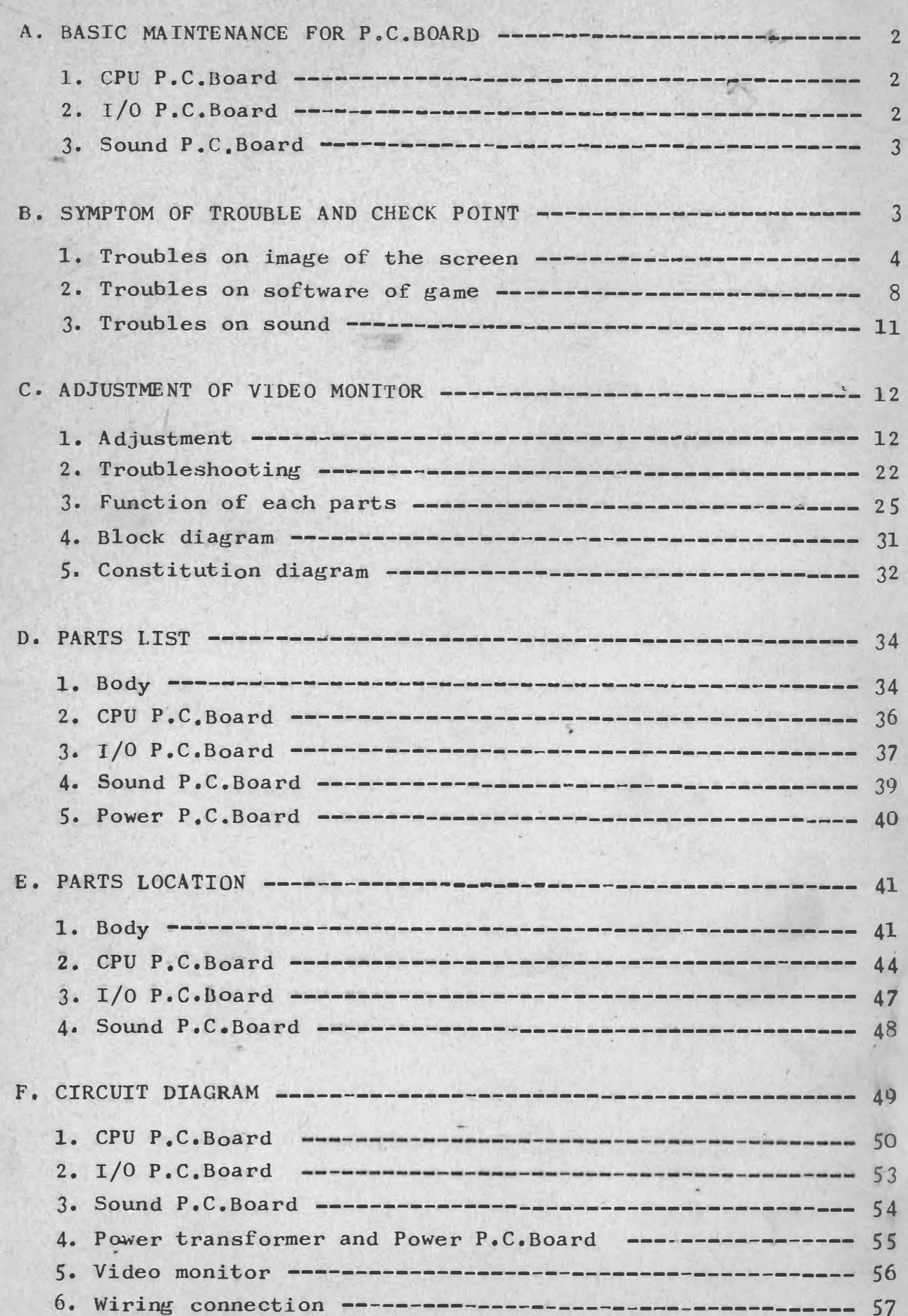

#### A. BASIC MAINTENANCE FOR P.C.BOARD

Almost of troubles can be repaired by exchanging an IC. To find out what IC is defective, examine P.C.Boards in the following procedure. At the same time, carefully check for damage of parts, shortcircuiting or breakage of pattern, which may be caused when mounting or dismounting IC.

About half of troubles can be repaired by checking or exchanging CPU Chip and EP-ROM on the CPU P.C.Board or FUSE-ROM on the  $I/O$ P.C.Board. If not repaired after that, check other IC's with reference of "B. SYMPTOM OF TROUBLE AND CHECK POINT".

1. CPU P.C.Board

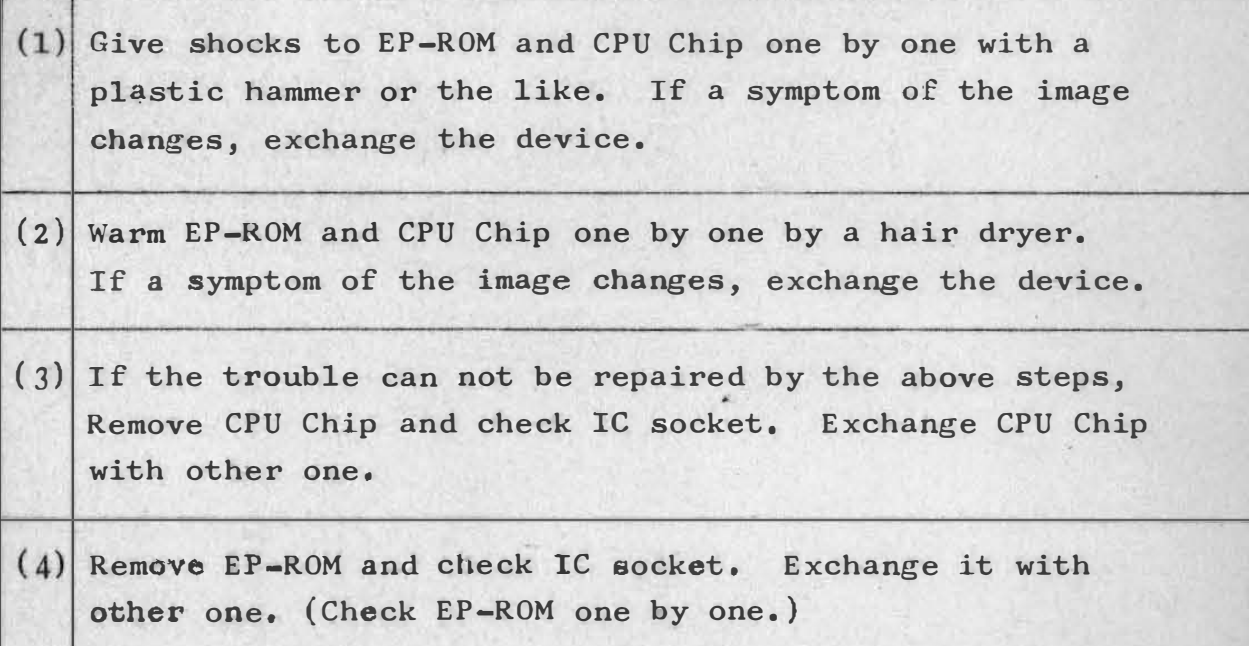

#### 2. 1/0 P.C.Board

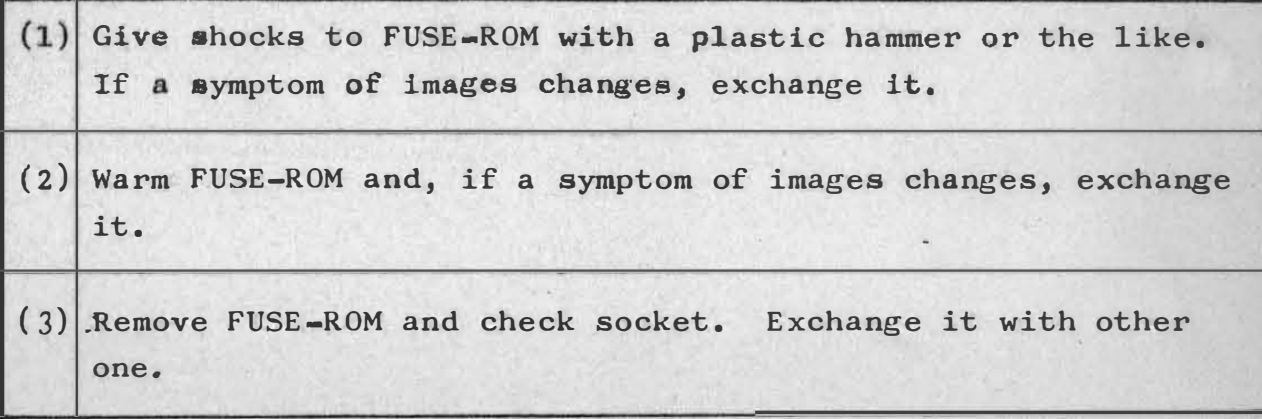

#### 3. Sound P.C.Board

- (1) Give shocks to CPU Chip, EP-ROM and IC-8 and warm as well as other  $P.C.Boards.$  If a symptom of images changes, exchange the device.
- (2) Remove them one by one and check IC socket. Exchange it with other one.

#### B. SYMPTOM OF TROUBLE AND CHECK POINT

If the trouble can not be repaired by the checks in "A. BASIC MAINTENANCE FOR P.C.BOARD", do the same to other IC's with reference of the following tables. In the tables;

"SYMPTOM" ------- Symptoms of troubles on the screen or sounds.

- "P.C.BOARD" \_\_\_\_\_ The most probably trouble making P.C. Board amoung CPU, I/O and Sound P.C. Board.
- "CHECK POINT" --- Parts on a P.C.Board listed in the order of probability of trouble making. If all parts are good, check other IC's with reference of the circuit diagram.

#### **NOTES**

- \* Illustrated images are marely reference samples. Therefore, it does not always follow that you can get the same images on the screen.
- \* A mark of a figure and alphabet in the column of the "CHECK POINT" shows the position of parts on the  $P_{\bullet}C_{\bullet}$ Board.
- \* There are three kinds of specification in CPU P.C.Board, as follows. Confirm the number printed on your CPU P.C.Board and see check points for the number.

3

a. TSF-CPU Pl-S00802 b. TSF-CPU Pl-S008l0 c. TSF-CPU Pl-so086l

- \* "Image" in these tables is a general terms for images which appear on the screen, such as attacker, laser gun, shelter, spaceship carrier, laser shell, shell fired by attacker, number of credited coin, score of player and highest score.
- \* Troubles are roughly divided into three kinds as follows;
	- \* Troubles on image on the screen
	- \* Troubles on software of game
	- \* Troubles on sound

#### 1. Troubles on image on the screen

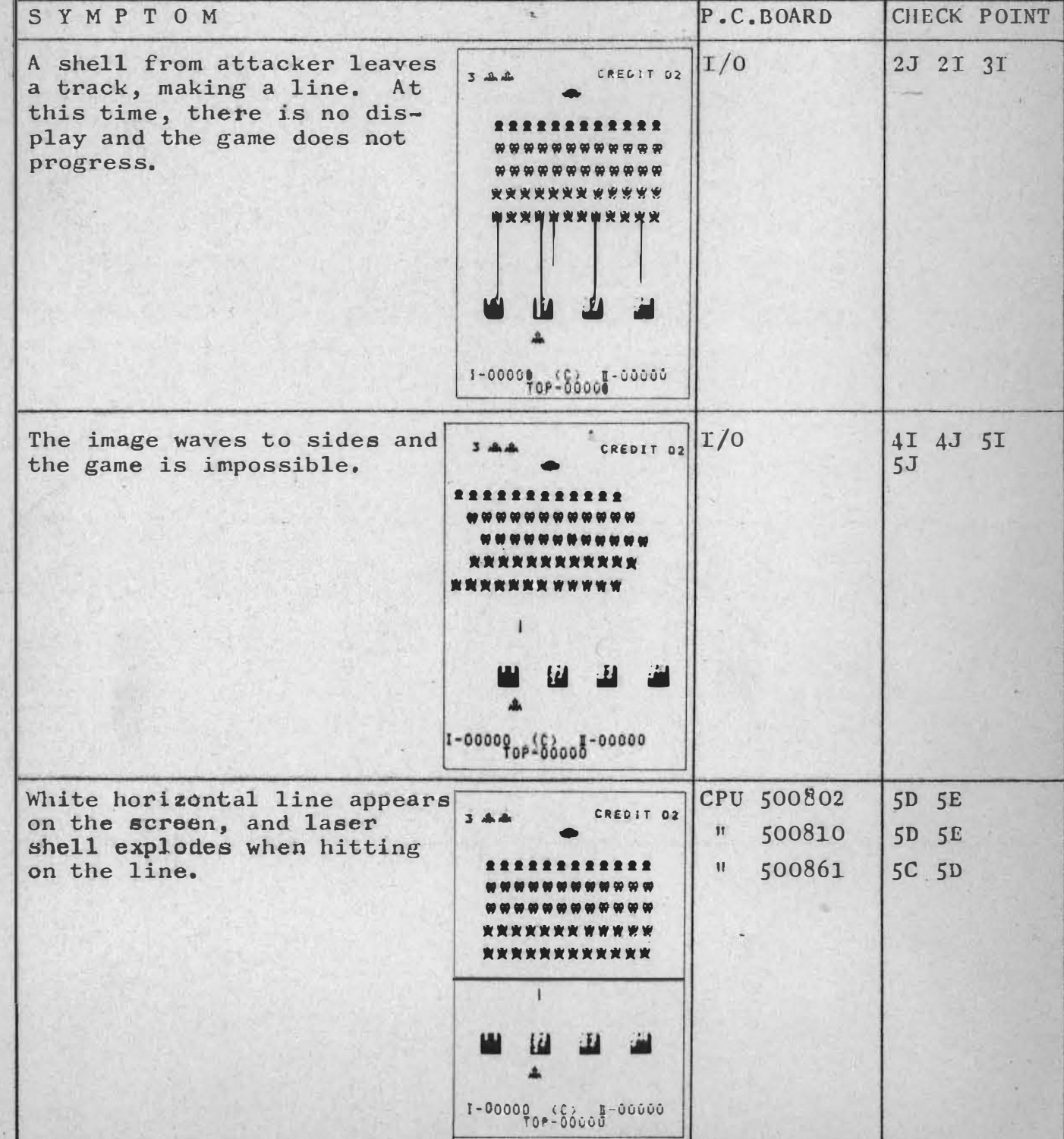

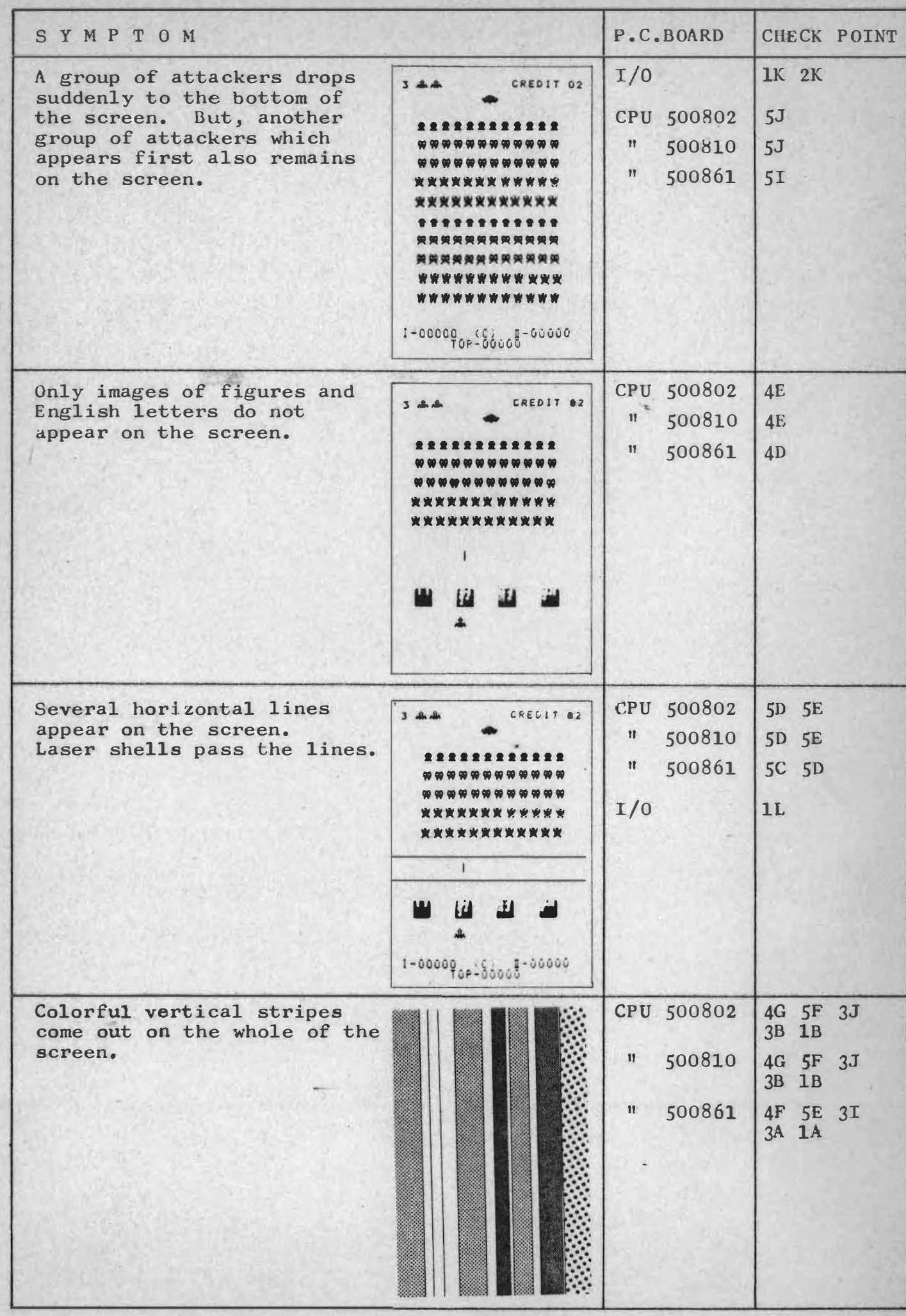

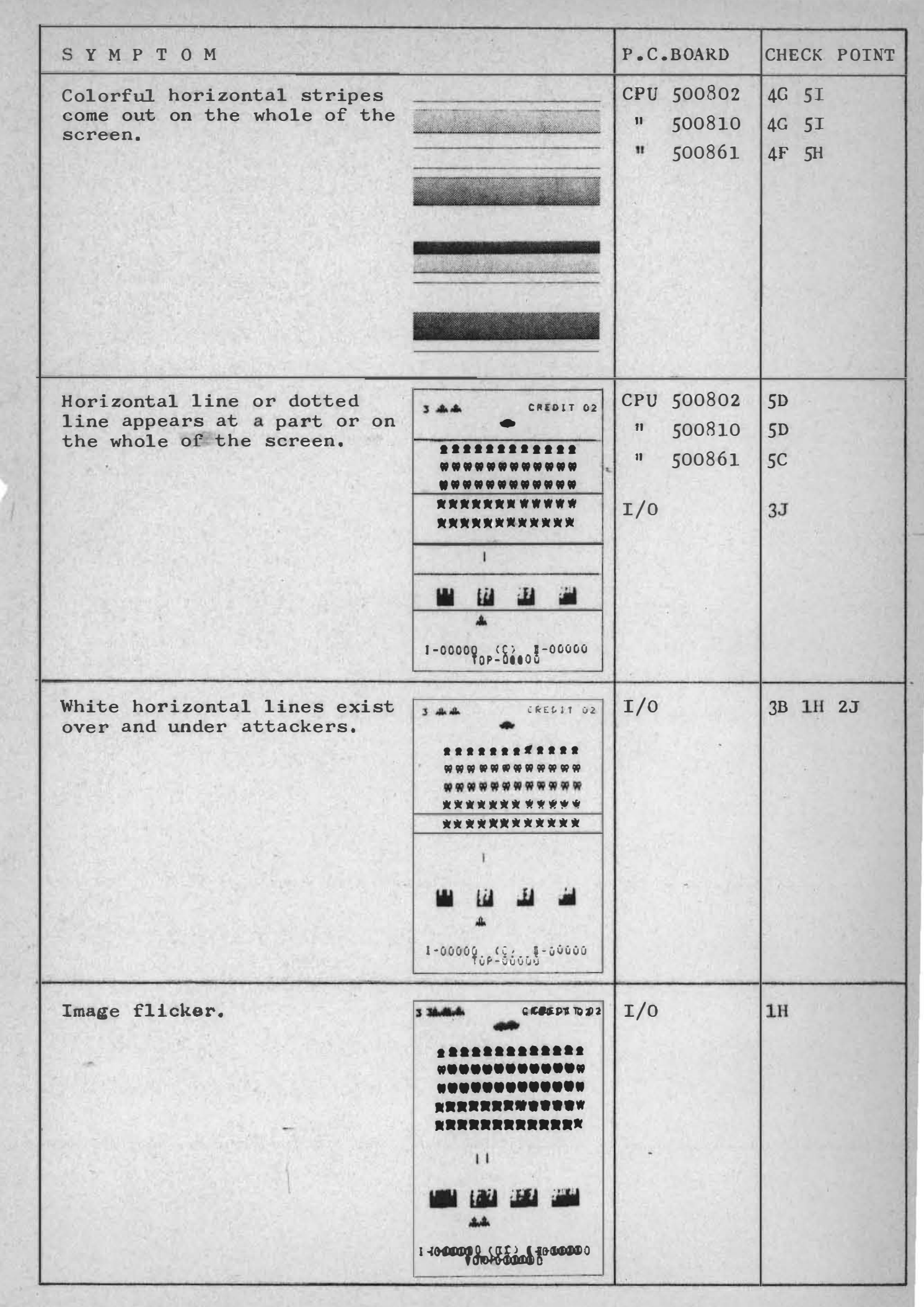

SYMPTOM CHECK POINT P.C.BOARD Game progresses normally,  $I/0$  $4F$ 3 22 CREDIT 02 but the background of images becomes green(red. *BRESSERRRRR* or blu). Normal one is **\*\*\*\*\*\*\*\*\*\*\***\* dark gray. **\*\*\*\*\*\*\*\*\*\*\*\*** \*\*\*\*\*\*\*\*\*\*\* **\*\*\*\*\*\*\*\*\*\*\*\***  $\left| \cdot \right|$  $\mathbf{H}$ Ш  $1 - 00000$   $q_{0}$   $(0, 0)$   $(0, 0)$   $(0, 0)$   $(0, 0)$ CREDIT 02 White dots come out on the  $3$  dhah  $\cdot$  $T/0$  $3L$ screen. Laser shell ex-\*\*\*\*\*\*\*\*\*\*\*\*\* plodes when hitting the dots. \*\*\*\*\*\*\*\*\*\*\*\*\* \*\*\*\*\*\*\*\*\*\*\*\*\* **RRRRRRRWWWWW** \*\*\*\*\*\*\*\*\*\*\*\* 1-00000 -100-0000 1-00000 No image appears on the screen. But TV set CPU 500802  $1D$  5H is in order.  $1D$  5H  $\mathbf{H}$ 500810  $\mathbf{u}$ 500861 1C 5G  $I/0$ 1A 3B 1L Several hours after power is turned on, the CPU 500802 **5C 5E 5F** screen is disordered suddenly.  $\mathbf{II}$ 500810 **SC 5E 5F**  $11$ 500861 5B 5D 5E  $T/0$ 4J 3K In the midst of a game, images stop in a CPU 500802  $5H$ certain pattern.  $\Pi$  . 500810  $5H$  $\mathbf{n}$ 500861  $5G$  $I/0$ 4I 4J 5I In the midst of display, images stop in a CPU 500802  $5K$ cretain pattern.  $\mathbf{H}$ 500810  $5K$ " 500861  $5J$  $I/0$  $3B$ 

上海海外

 $\overline{7}$ 

**AND ST** 

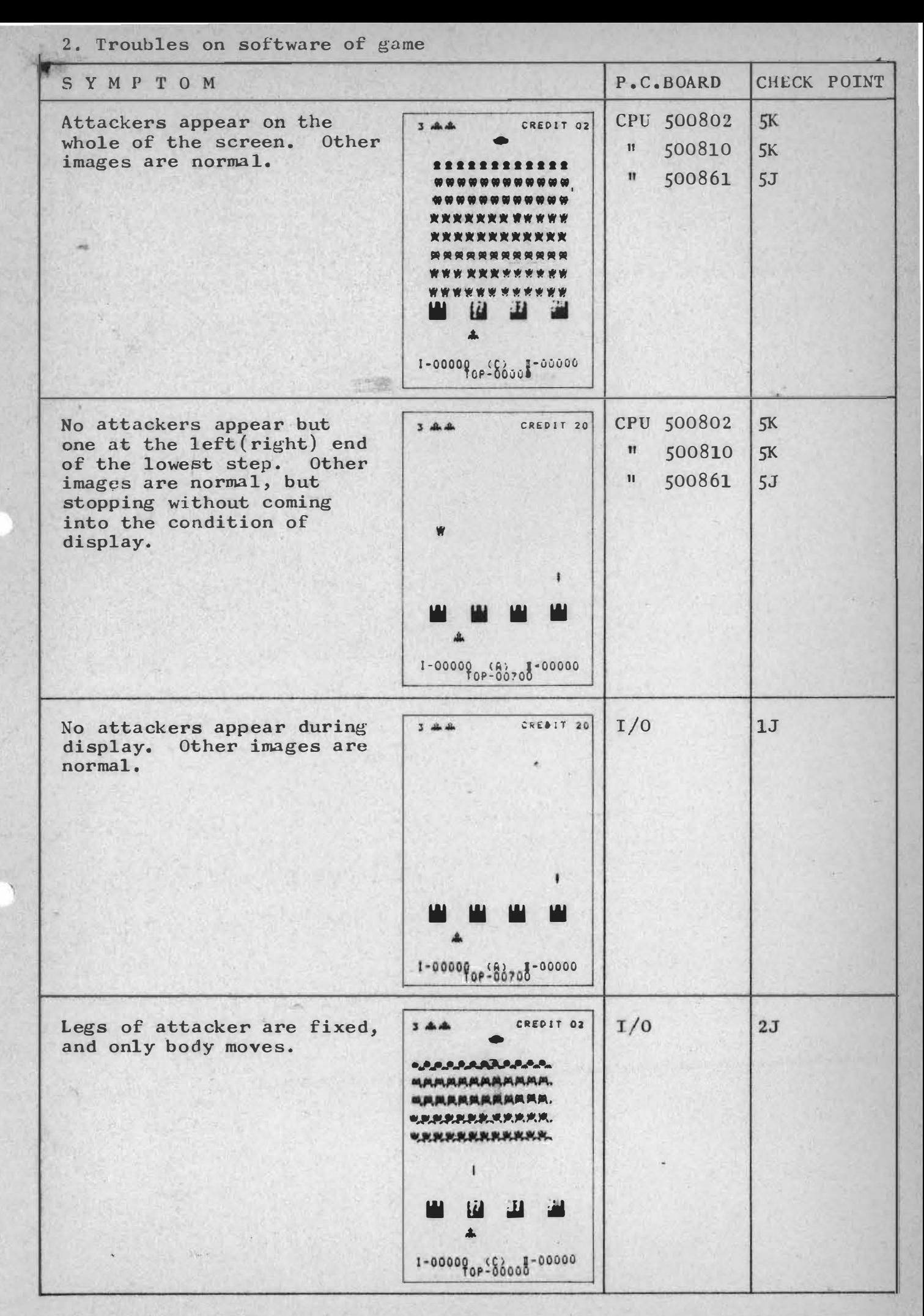

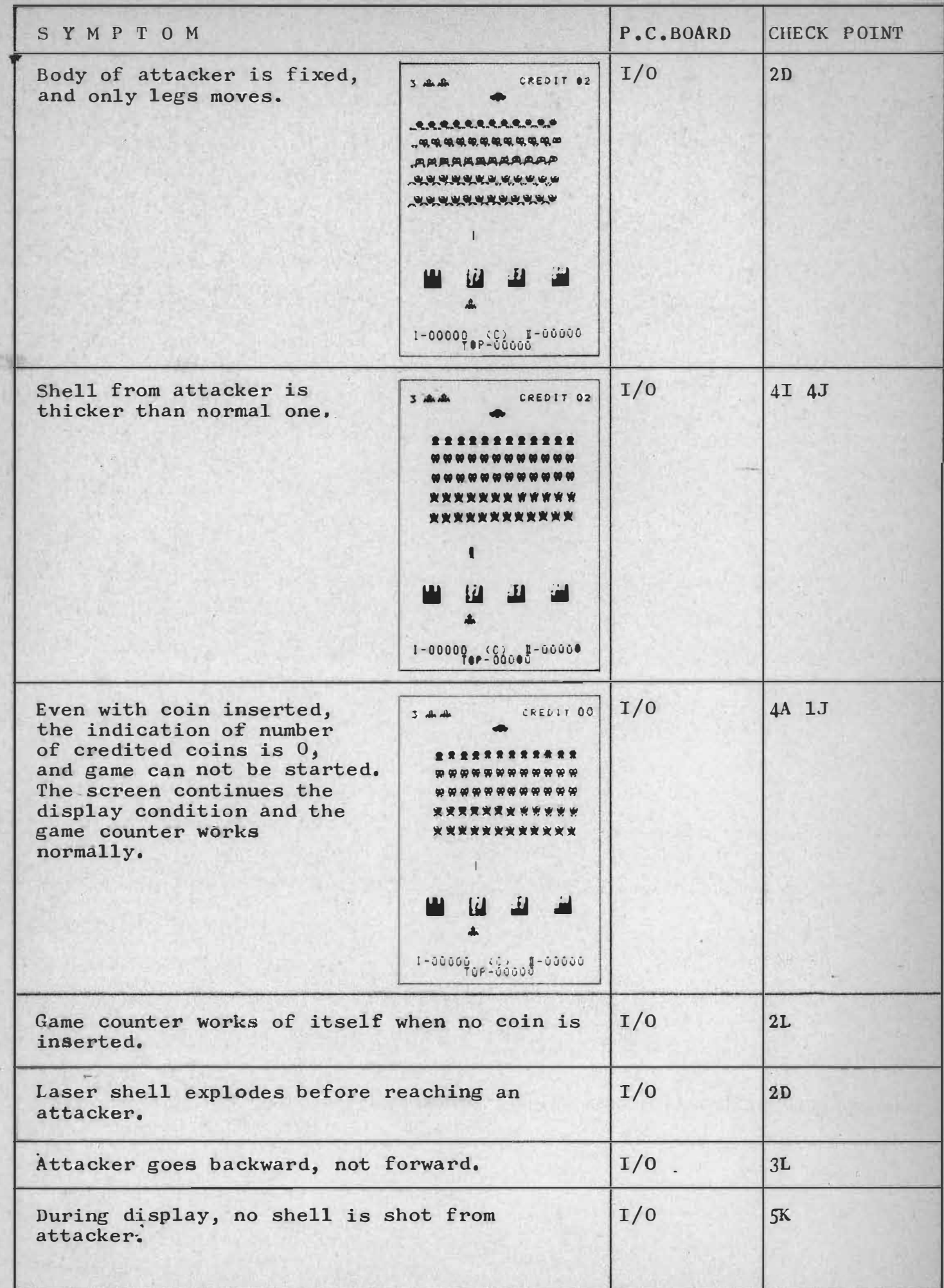

 $\overline{9}$ 

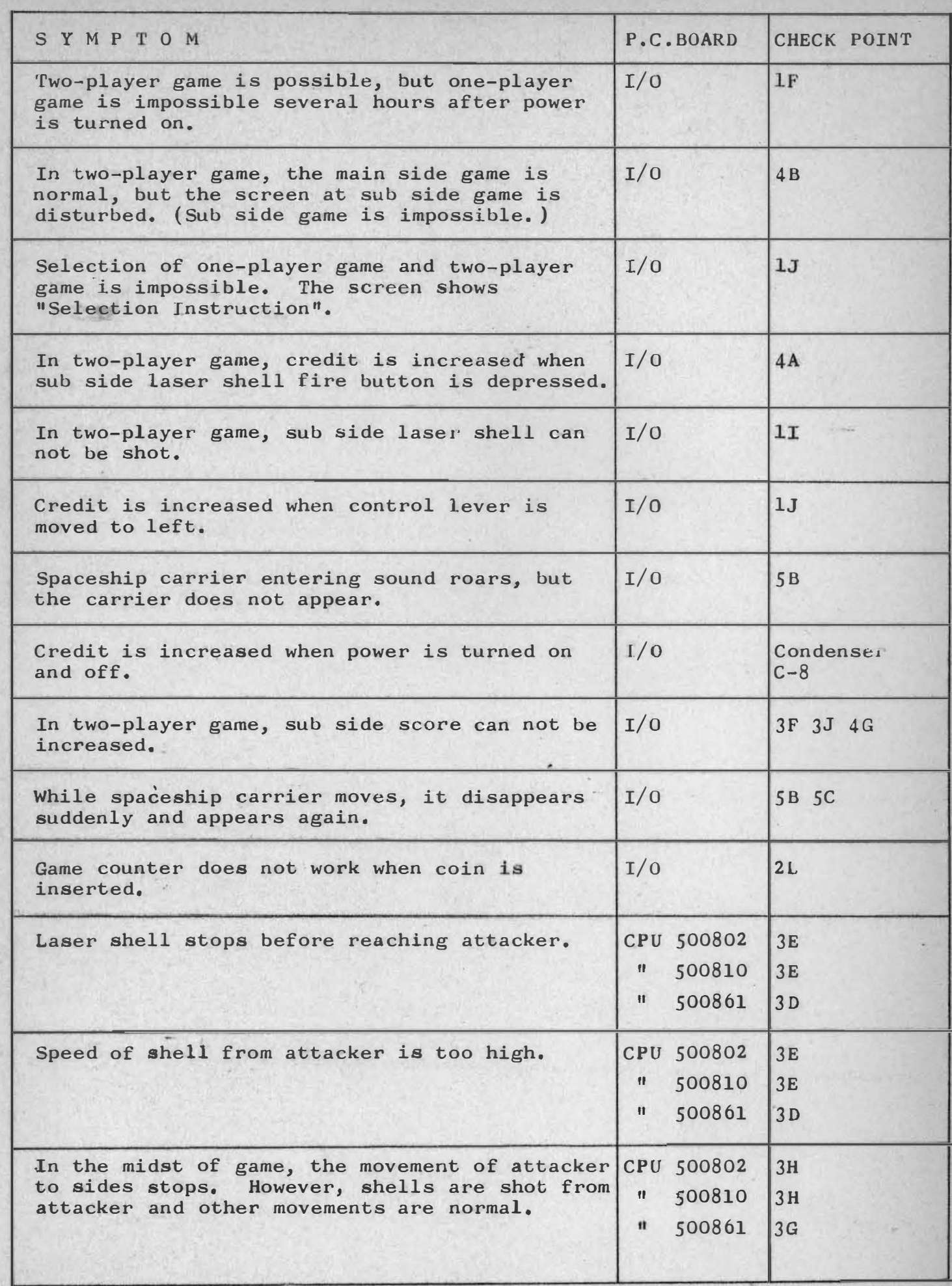

.

#### 3. Troubles on sound

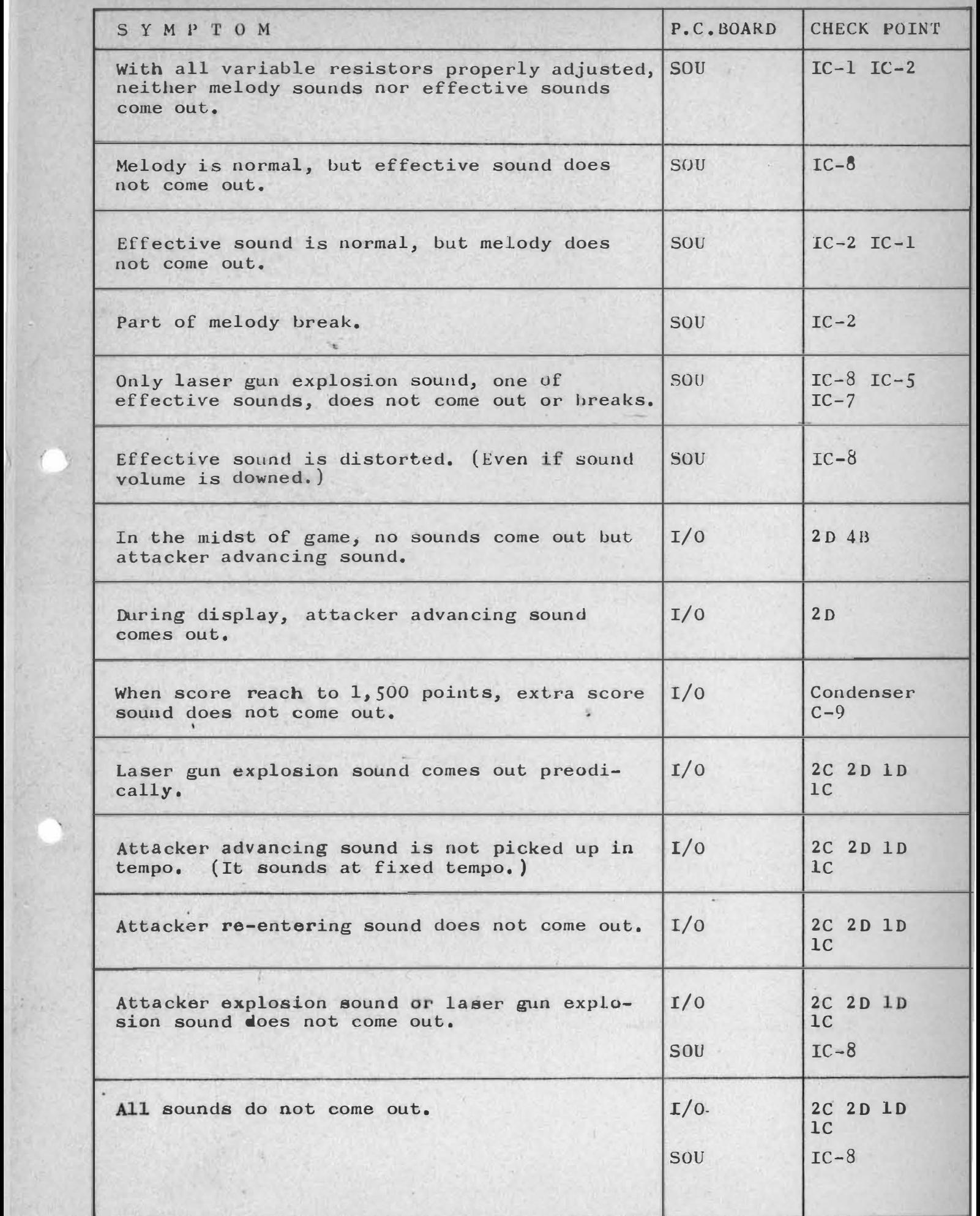

#### C. ADJUSTMENT OF VIDEO MONITOR

#### 1. Adjustment

**1750** 

(1) Power Supply

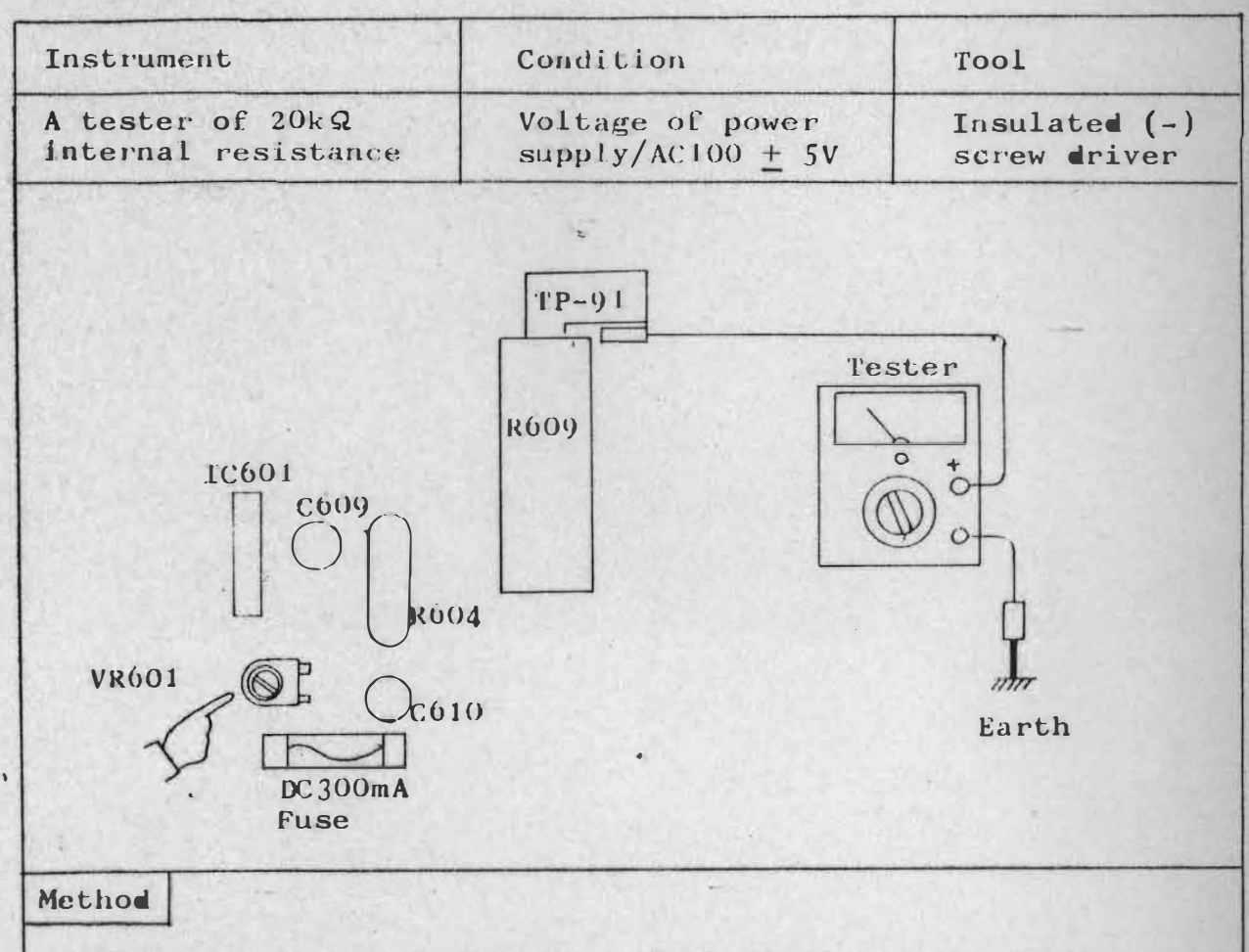

- a. Connect a tester between terminal TP-91 and the earth.
- b. Adjust the voltage between TP-91 and the earth to DC105V by turning supply voltage Adj. Pot. VR601.
- c. After adjusting, apply lacquer to VR601 to fix.

#### (2) Color Purity

- a. Loosening deflecting coil fixing screw, pull the deflecting -coil fully backward (to CPM side).
- b. To make raster red, turn cut-off Adj. Pot. for blue and green counterclockwise fullyway, and cut-off Adj. Pot. for red clockwise completely. (If red raster is not clear,<br>adjust brightness resistor and screen resistor.)
- c. Slightly loosen CPM magnet stopper and adjust two purity magnet knobs so that red raster of longitudinal stripes is produced on the whole of the screen.
- d. Move the deflecting coil forward little by little until the whole of the screen becomes red evenly. (If the deflecting coil fixing wedge is a hindrance, remove it as shown in Fig. 2-2.) Confirm that the picture is not out of the center of the screen, longitudinally or laterally. If out, correct the picture's position<br>by adjusting the purity magnet in a range of not deteriorating.  $purity,$ )
- e. Then turning cut-off Adj. Pot. for red counterclockwise completely, check color shading of blue and green in the same manner.
- f. Tighten the deflecting coil fixing screw.
- g. When there is partial color shading in a picture, repeat above items  $(b)$  to  $(f)$ .

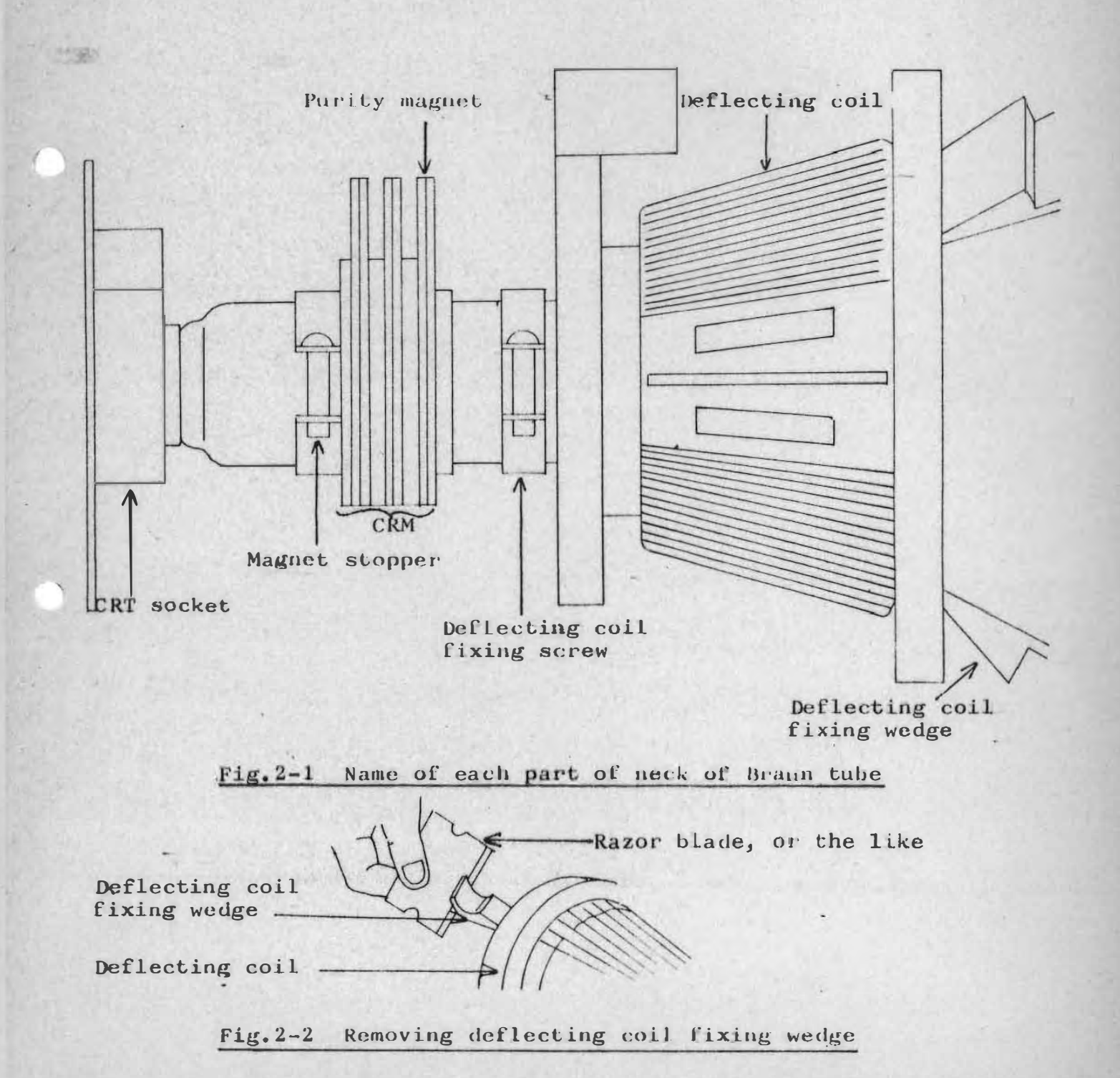

- (3) Convergence
	- a. Static Convergence

This adjustment is to be carried out when, along with the margine of a picture, a different color appears. For convenience of adjustment, receive cross-hatch pattern on the screen. (If it is impossible, receive a stationary picture.)

 $(1)$  Receive cross-hatch pattern on the screen.

- $(2)$  Overlap red and blue lines at the center of the screen by moving 4-pole magnet knobs. (The adjustment is easy when green pattern is put out by turning the green cut-off Adj. Pot. counterclockwise fullway.)
- $(3)$  Overlap red/blue and green pattern at the center of the screen. (At this time, green pattern is to be on by turning the variable resistor.)

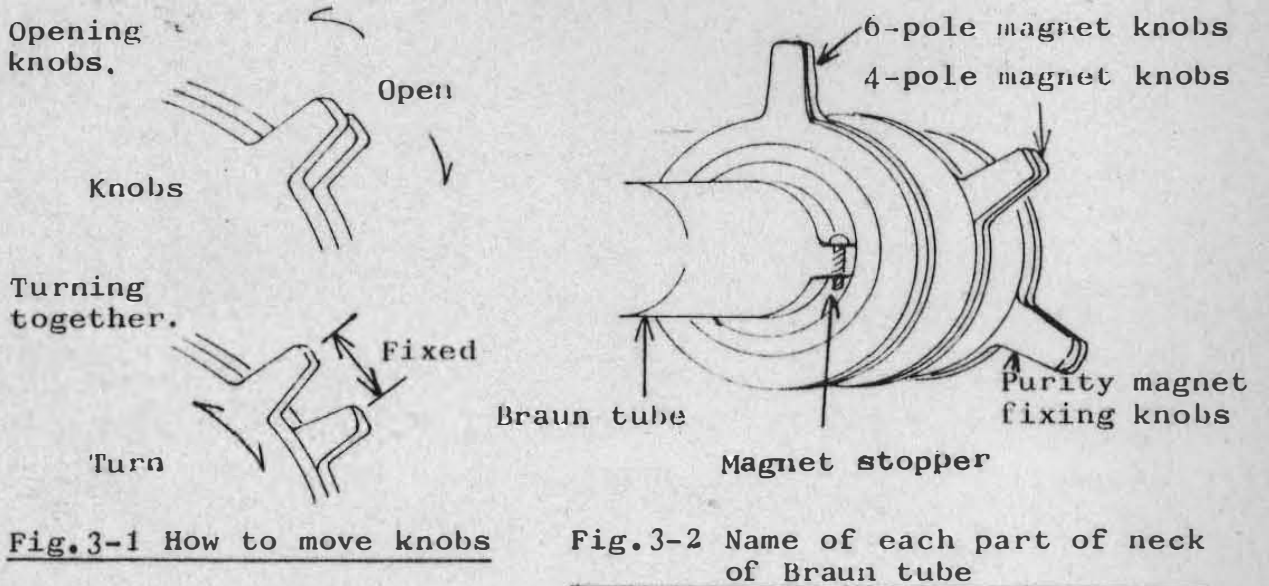

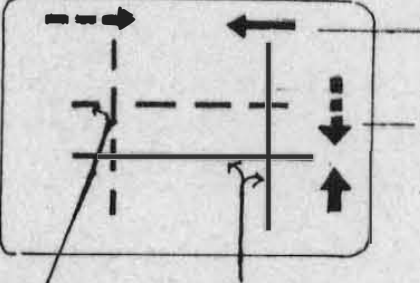

Ked

**Blue** 

 $t$  For longitudinal lines, open two 4-pole magnet knobs.

\* For lateral lines, turn two 4-pole magnet knobs together without changing the opening angle between them.

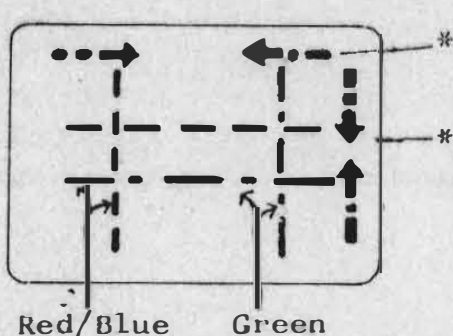

\* For longitudinal lines, open two 6-pole magnet knobs.

 $\Psi$  For lateral lines, turn two 6-pole magnet<br>knobs together without changing the open-<br>ing angle between them. knobs together without changing the opening angle between them.

Fig. 3-3 Movement of convergence by magnet knobs

(4) Correction of Static Convergence

when red, green and blue lines can not be overlapped at the center by 4-pole and 6-pole magnets, move CPM about 5mm forward or backward and try "(3) Convergence" again.

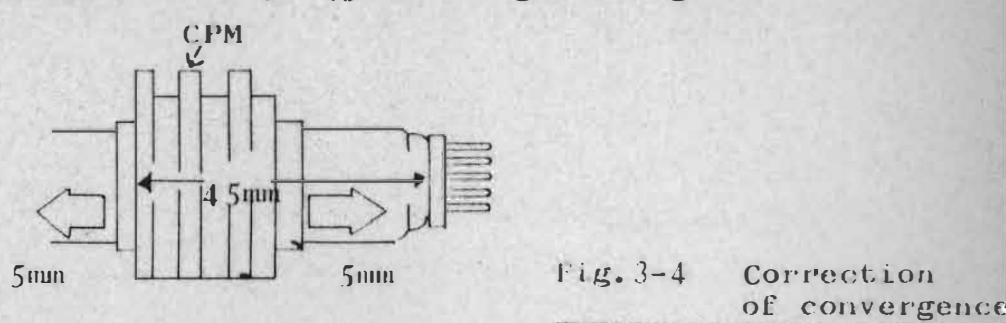

b. Dynamic Convergence

(1) Remove deflecting coil fixing wedge.

(2) Correct deformation of the picture at the circumference and the center of the screen by moving the front of the deflecting coil up and down.

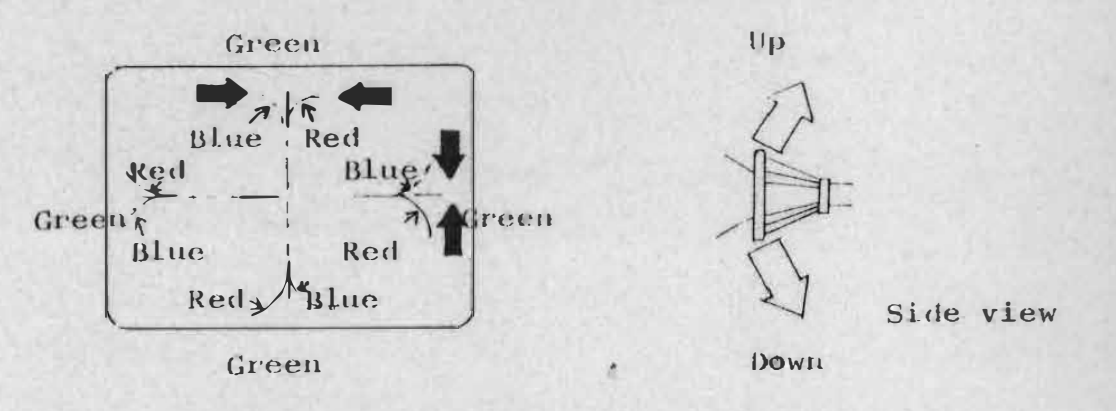

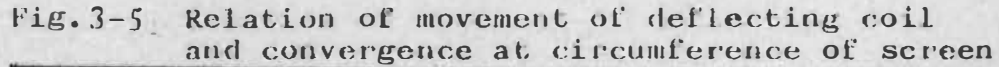

(3) Correct unevenness in distance of lines at circumference of the screen by moving the front of the deflecting coil left and right.

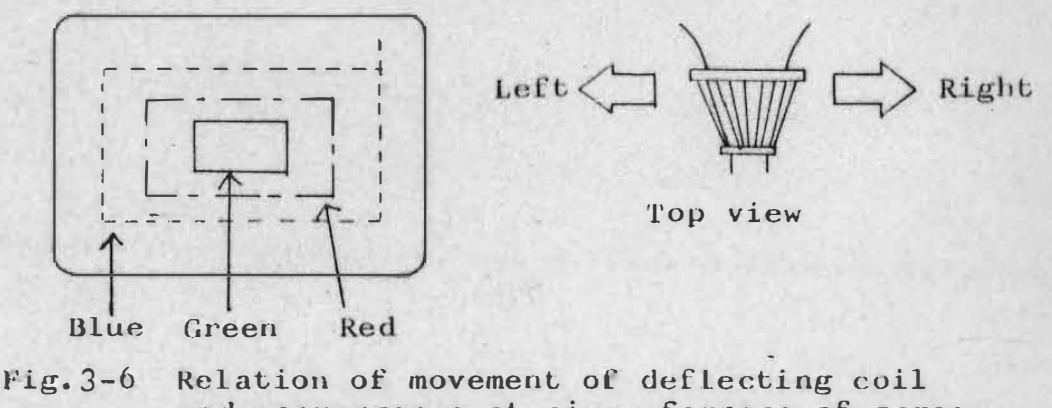

and convergence at circumference of screen

#### (4) Insert deflecting coil fixing wedge

set horizontal direction and insert wedge (B) and (C). (Looking at the screen, adjust inserting wedges little by Little.)  $\left( \widehat{\Lambda} \right)$  $(B)$ wedges  $Fig. 3-7$ Inserting deflecting coil fixing wedges

Set vertical direction first and insert wedge (A). Then,

- (4) White Balance
	- a. Supply current for 5 minutes or more before adjustment.
	- b. Disconnect 0p-connector from BH terminal. After that, only raster can be seen on the screen.
	- c. Turn brightness Adj. Pot. to the maximum.
	- d. Turn cut-off Adj. Pot. for red, green and blue counterclockwise completely.
	- e. Turn screen voltage Adj. Pot. counterclockwise completely.
	- f. Set red and blue drive Adj. Pot. at the center of their rotation
	- g. Insert service connector inversely. (To service side)
	- h. Turning screen voltage Adj. Pot. clockwise, receive a red, green or blue horizontal narrow raster of 1 dot. (If any color does not appear, turn the screen voltage Adj. Pot. clockwise completely.)
	- i. Turn cut-off Adj. Pot. for color not seen on the screen clockwise and adjust to make a horizontal white raster of  $1$  dot.
	- j. Set the service connector normally, and adjust red and blue drive Adj. Pot. so that the screen becomes white.
	- k. Set the service connector to service side again and confirm that the horizontal narrow raster is white. If not, repeat adjustments  $(8)$  and  $(9)$  without touching the drive Adj. Pot.
	- \* "1 dot" means the longitudinal length of a fluorescent substance.

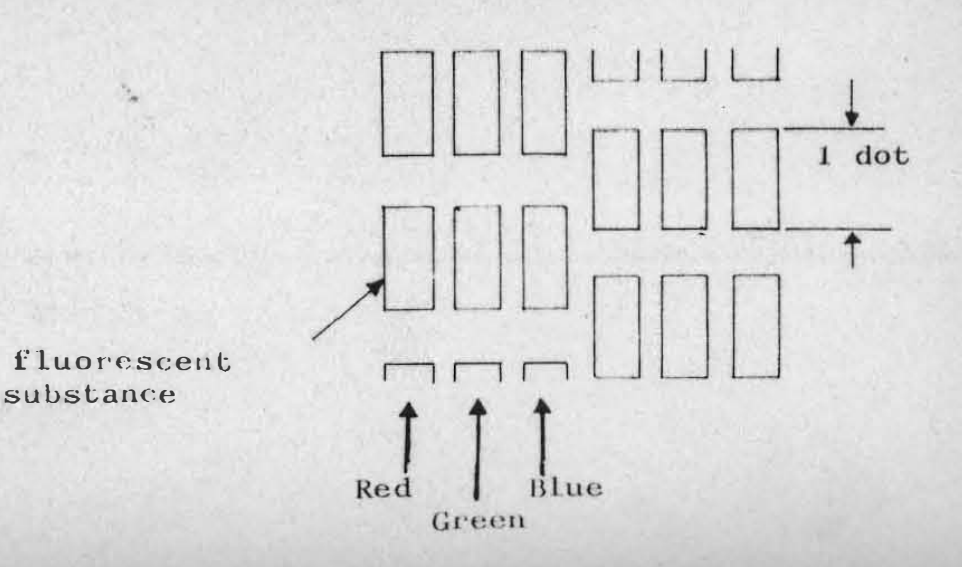

#### (5) Beam Current

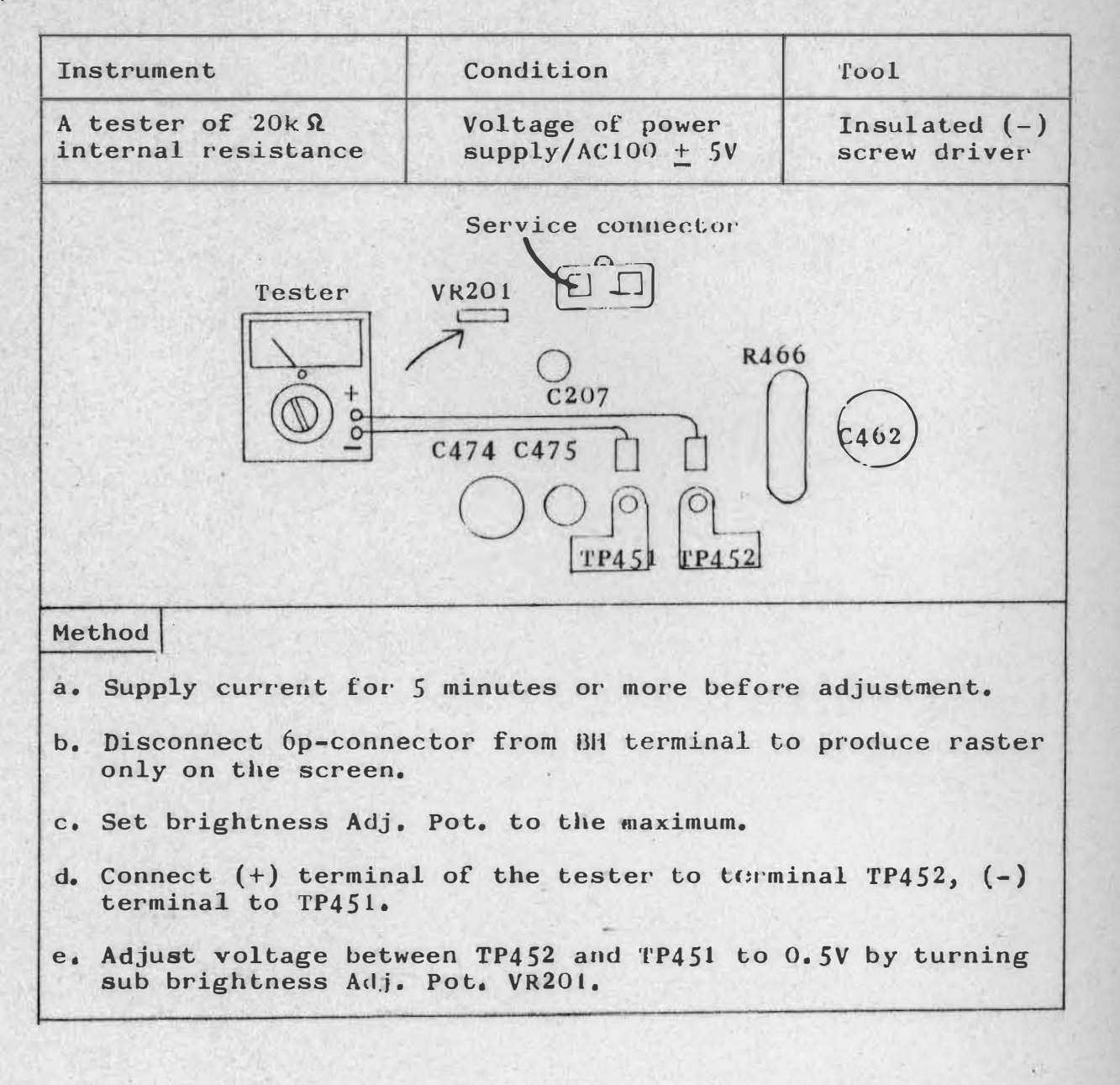

### (6) Horizontal Oscillation Frequency<br>(Horizontal Synchronization Adj. Pot.)

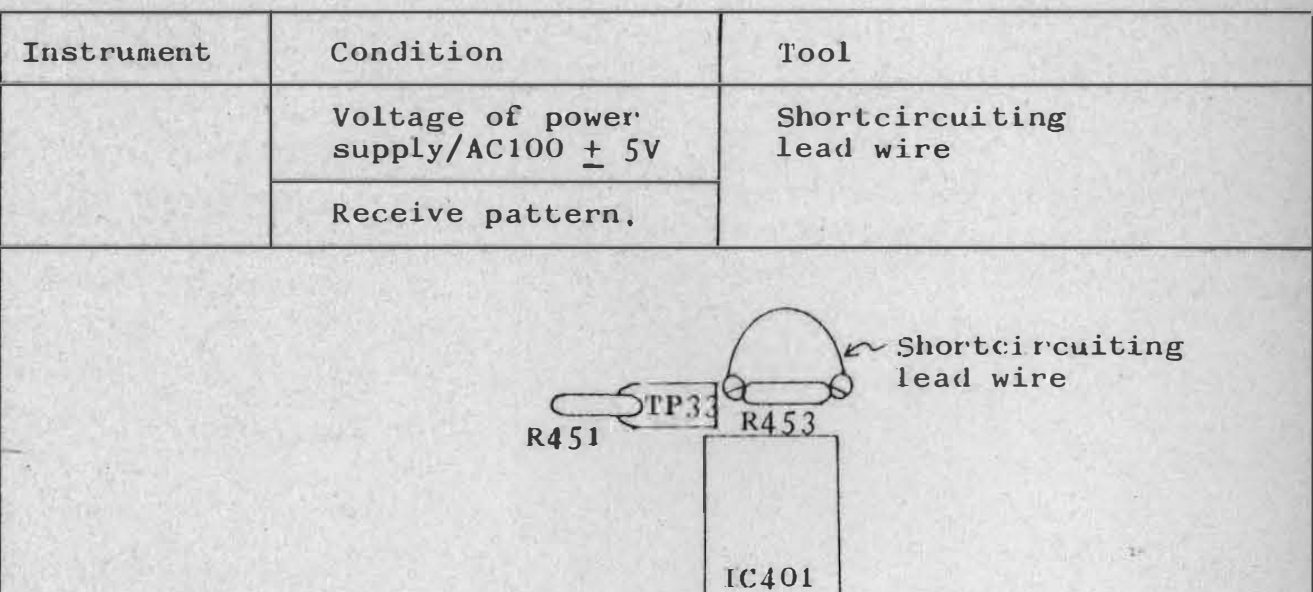

#### Method

- a. While receiving pattern, shortcircuit R453 with a lead wire.<br>(Or, shortcircuit TP33 and the earth with a lead wire.)
- b. Adjust horizontal synchronization Adj. Pot: to produce a normal pattern on the screen.

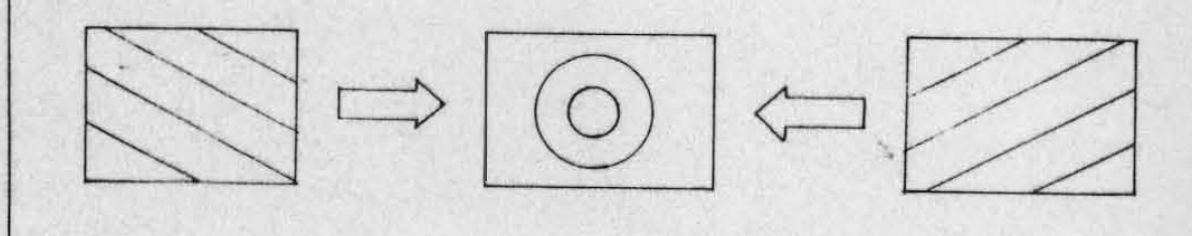

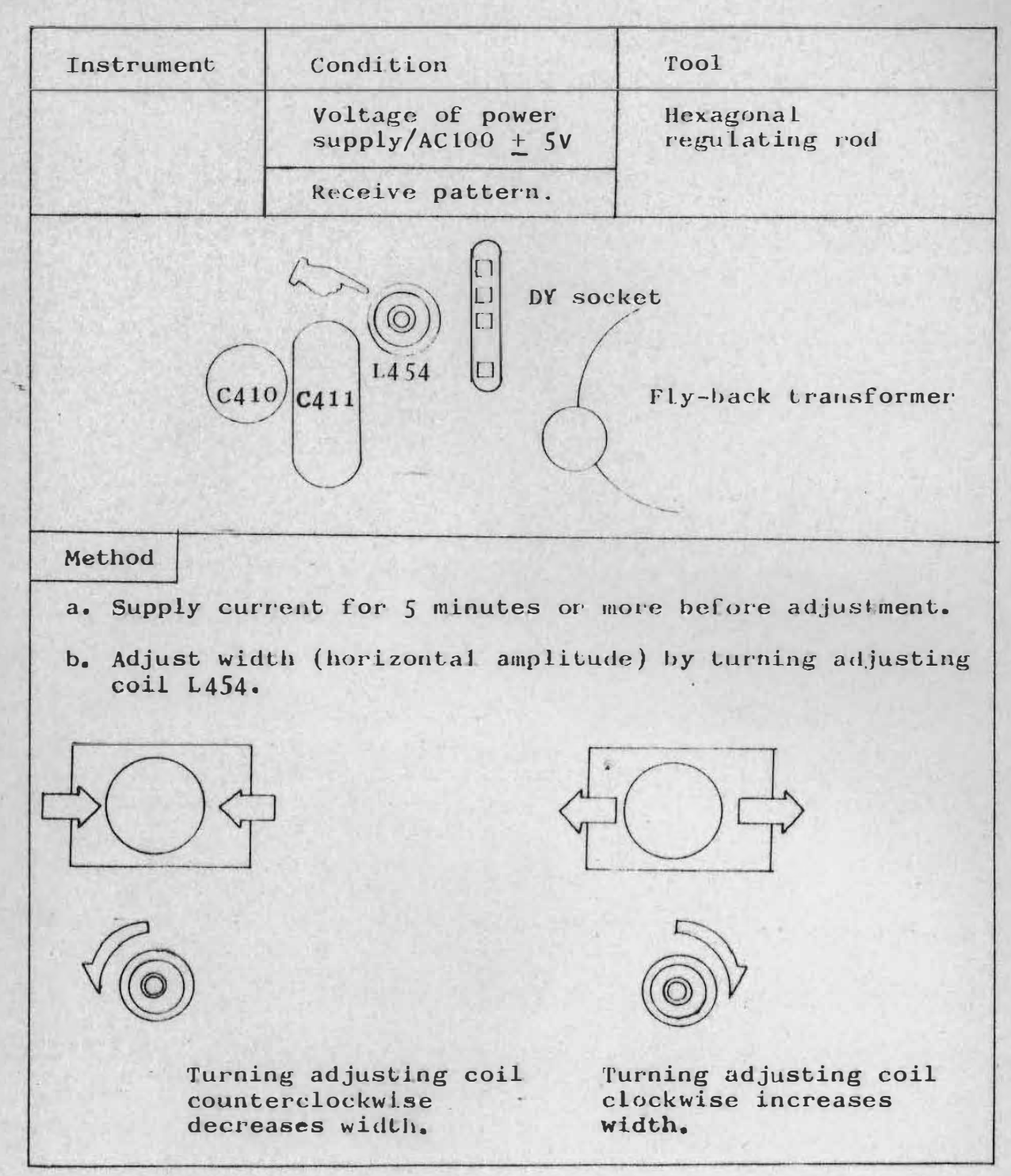

#### (7) Width (Horizontal Amplitude)

!

,

#### (8) Horizontal Center Position

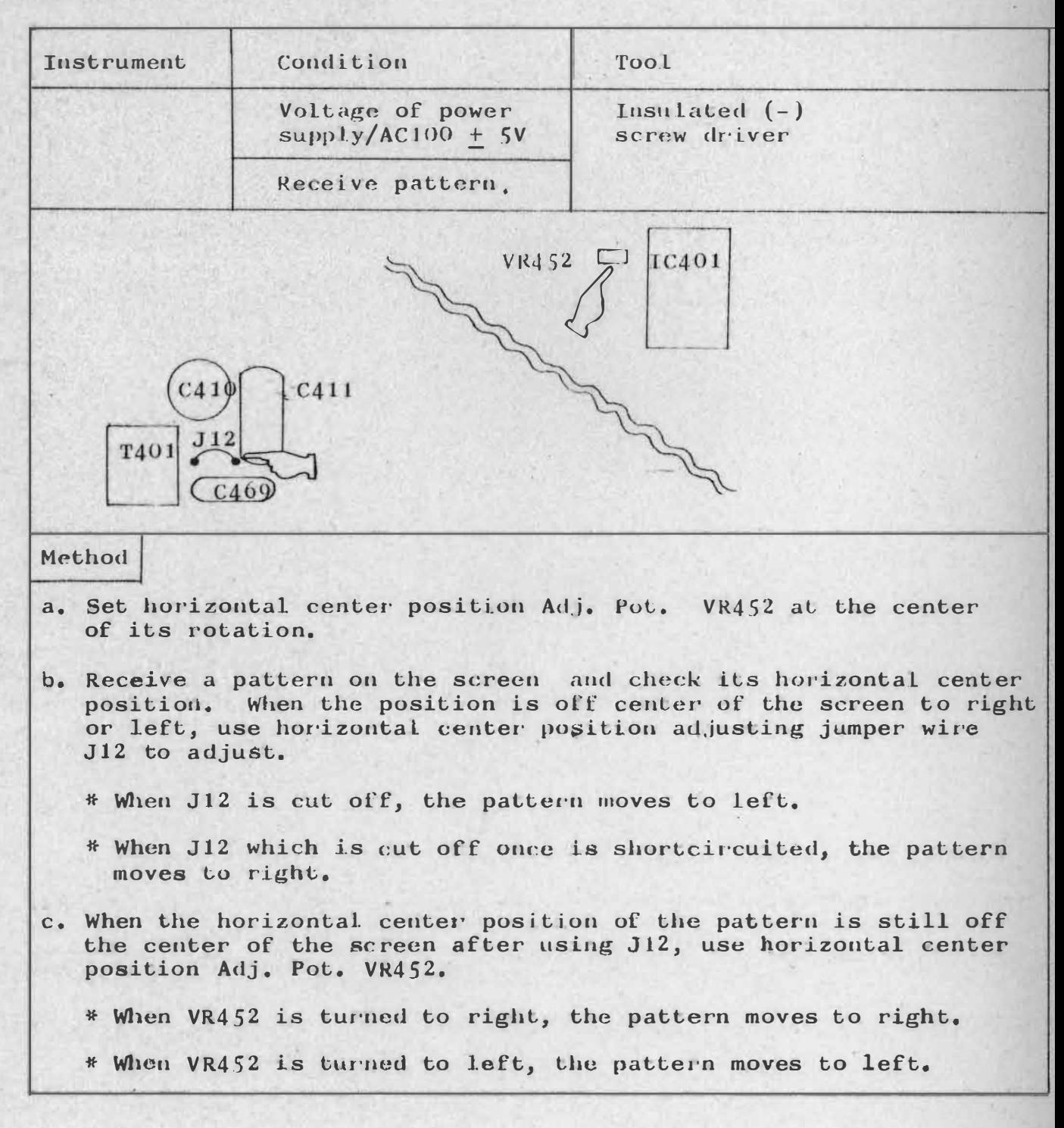

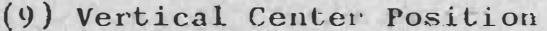

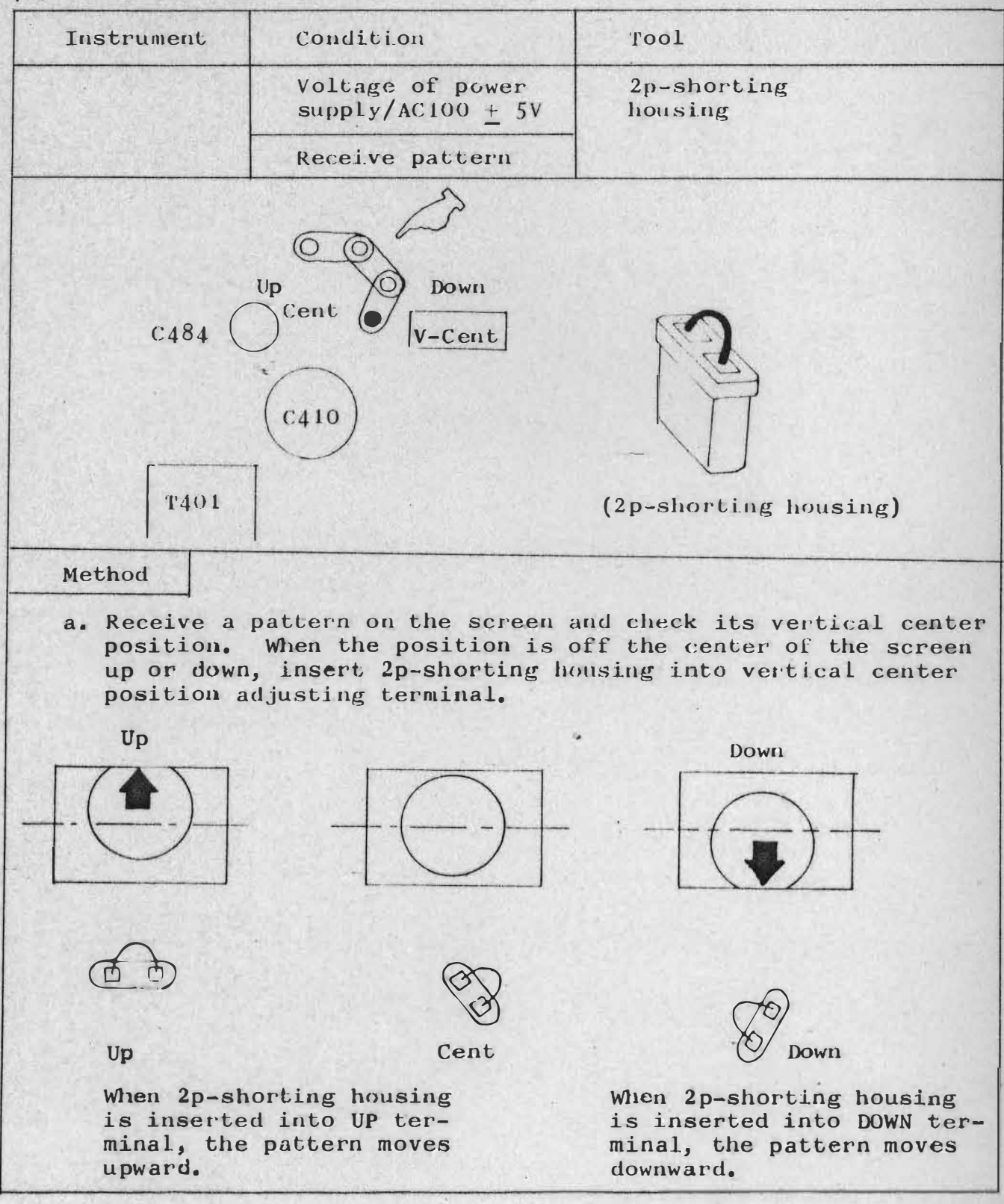

#### 2. Troubleshooting

(1) No raster on the screen (Confirm that brightness knob is not set at the feftmost position,)

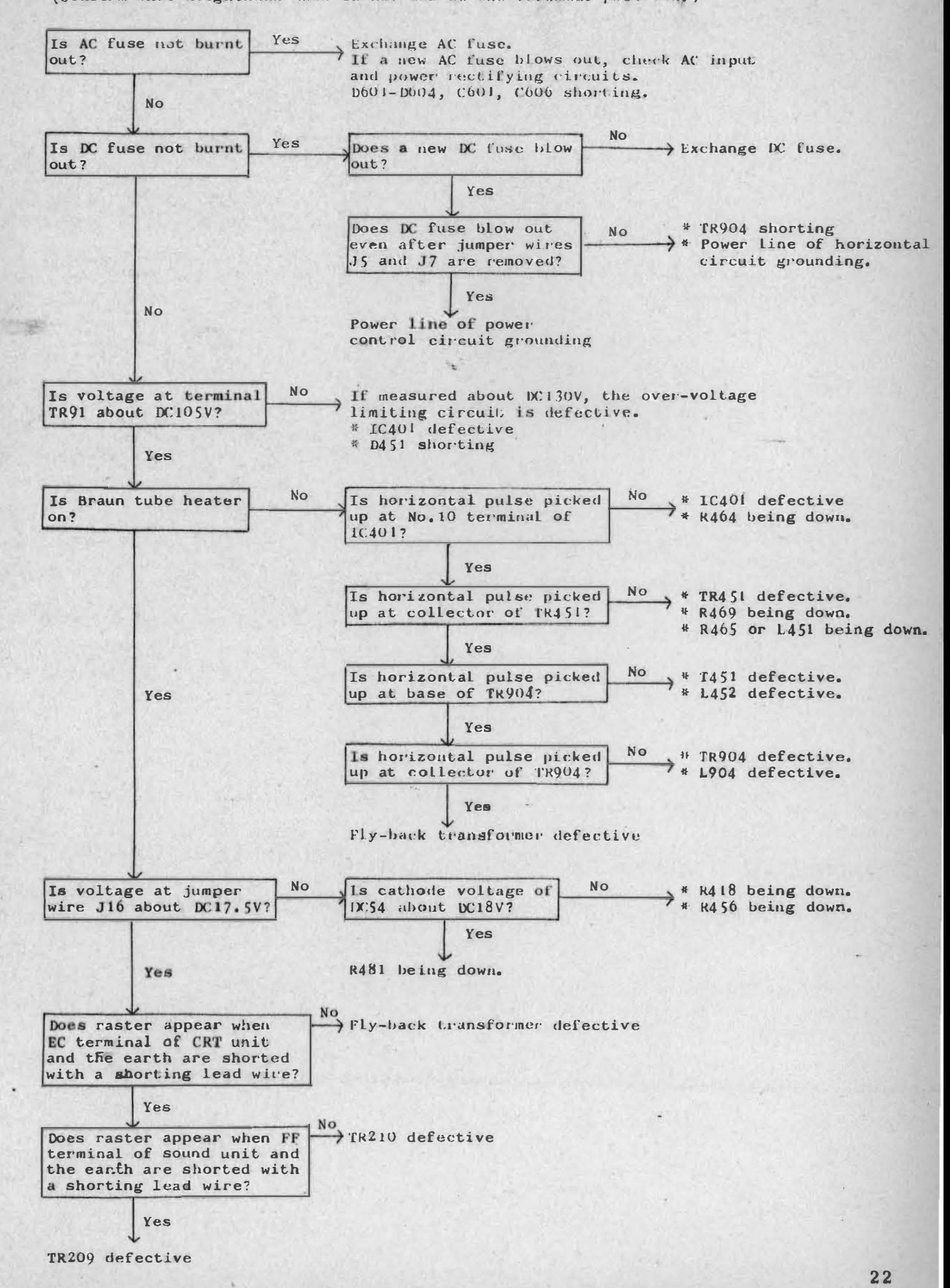

(2) One of red, green and blue does not appear. For any color, the inspection method is the same. is carried out without pattern on the screen.) ( This inspection

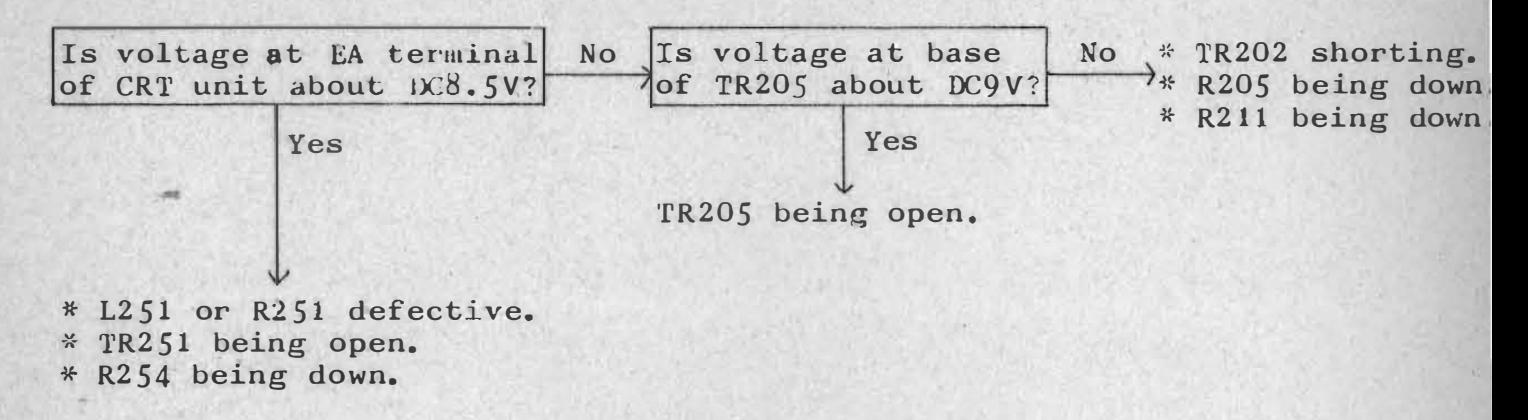

 $(3)$  Picture on the screen becomes a lateral narrow line. (Check service connector. )

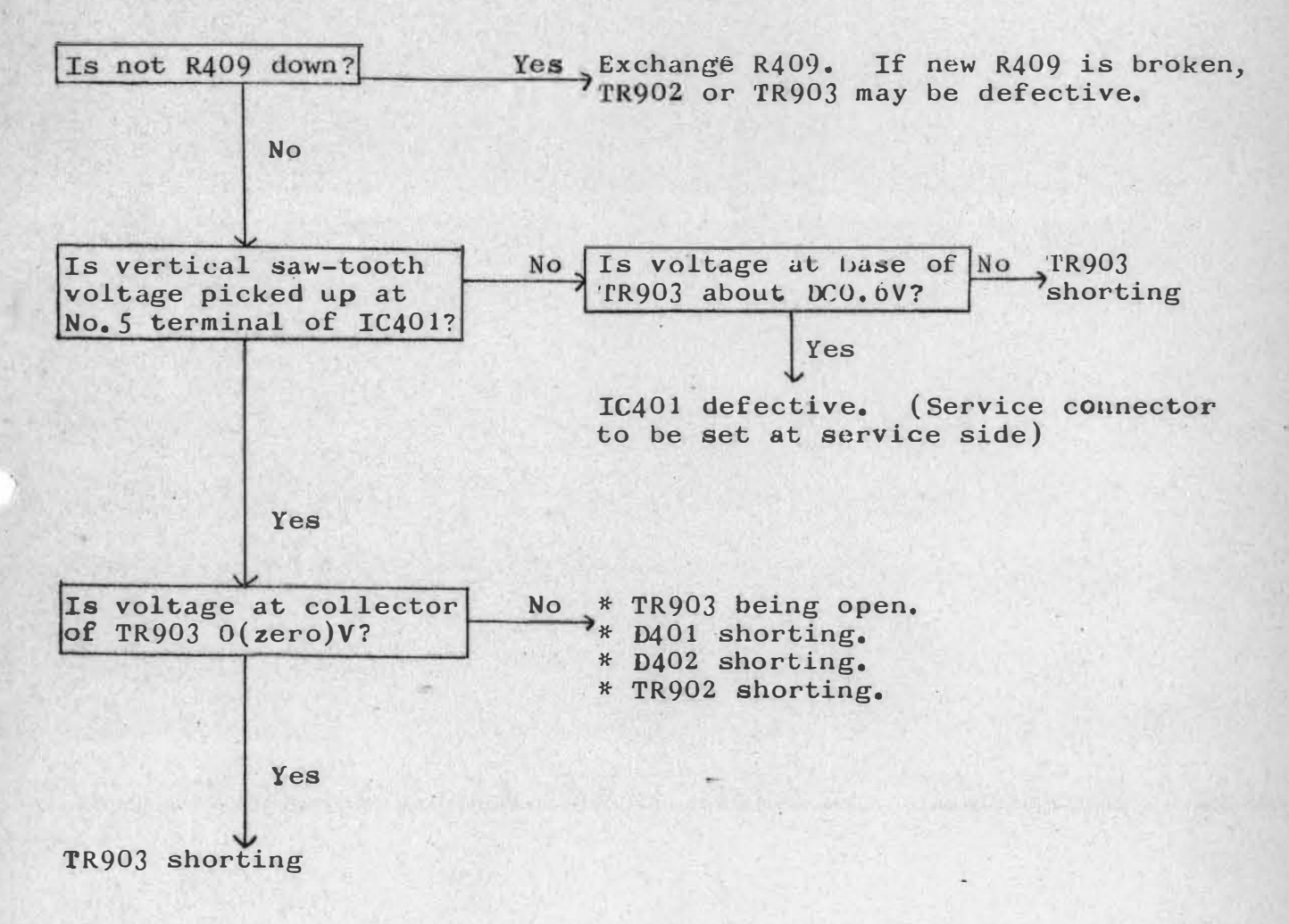

23

,

(4) No sound ( Confirm sound volume adjusting knob first. )

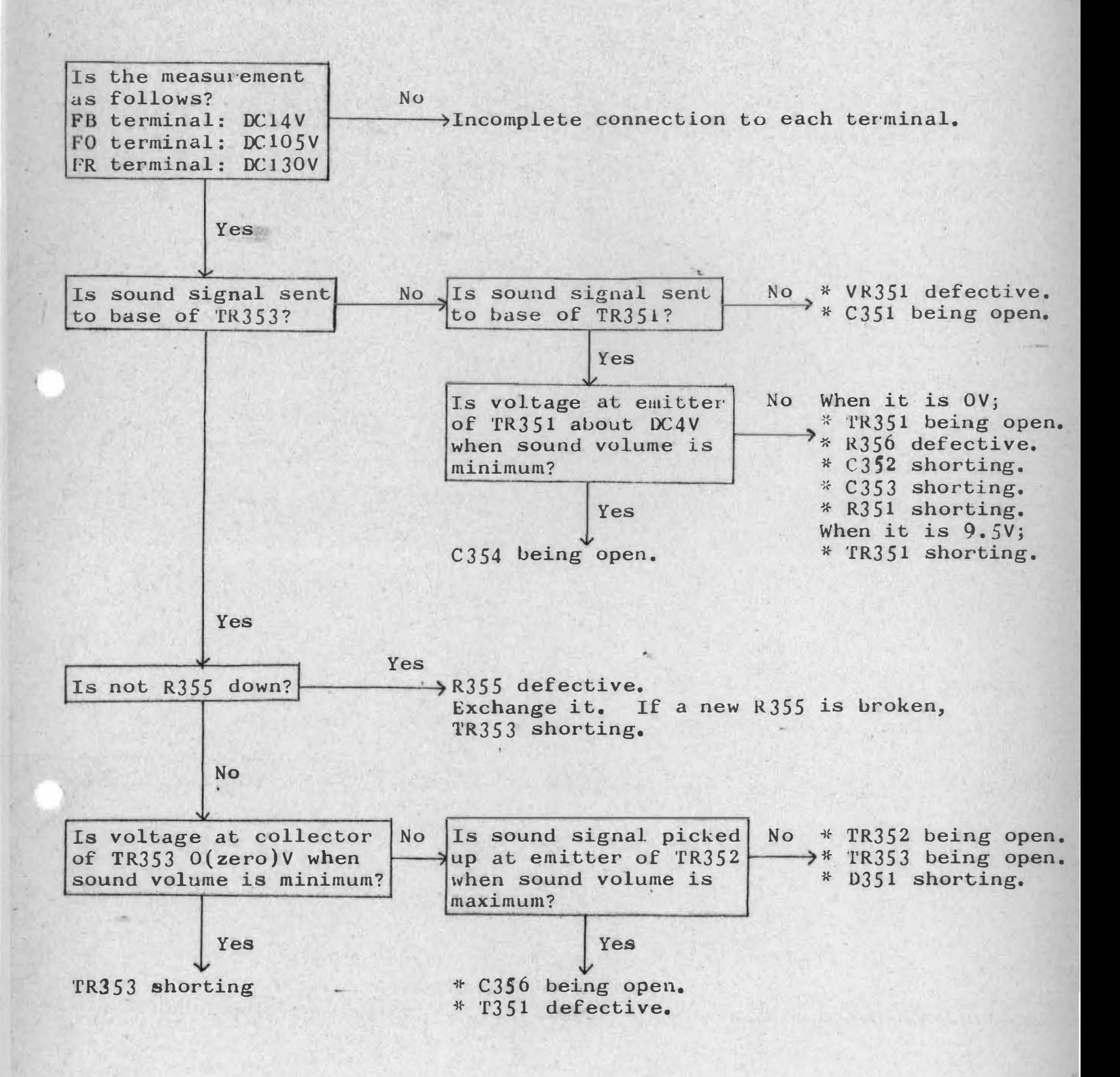

3. Function of Each parts<br>For arrangement of variat<br>Fig. 3. (Page  $29 - 30$ ) For arrangement of variable resistors and other switches, see Pig.1 -For arrangement of vari-<br>Fig. 3. (Page  $29 - 30$ )

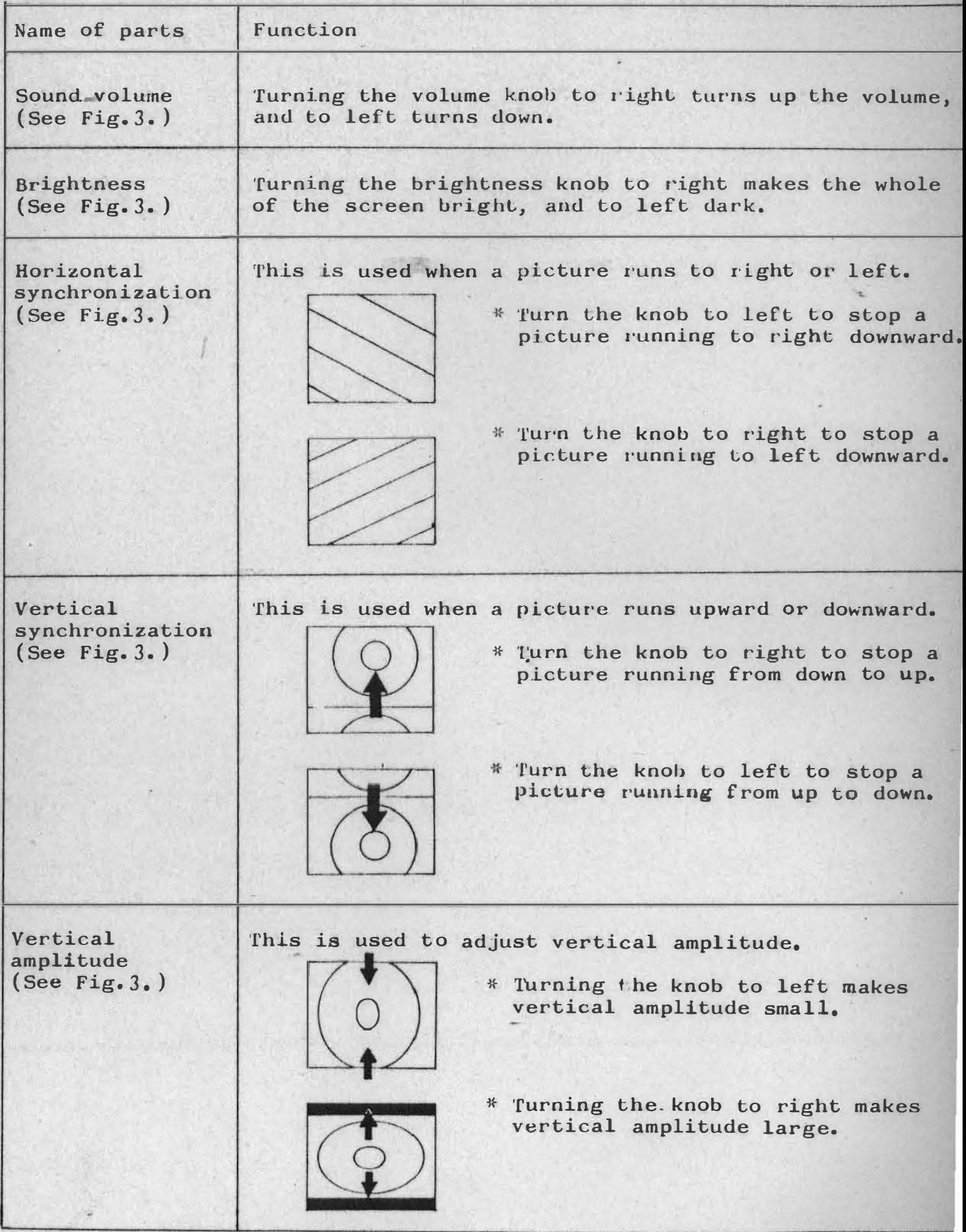

Function of service connector and variable resistor which are not required for ordinary adjustment.

Note: If any of these controllers is touched, it should be re-adjusted with testing instruments.

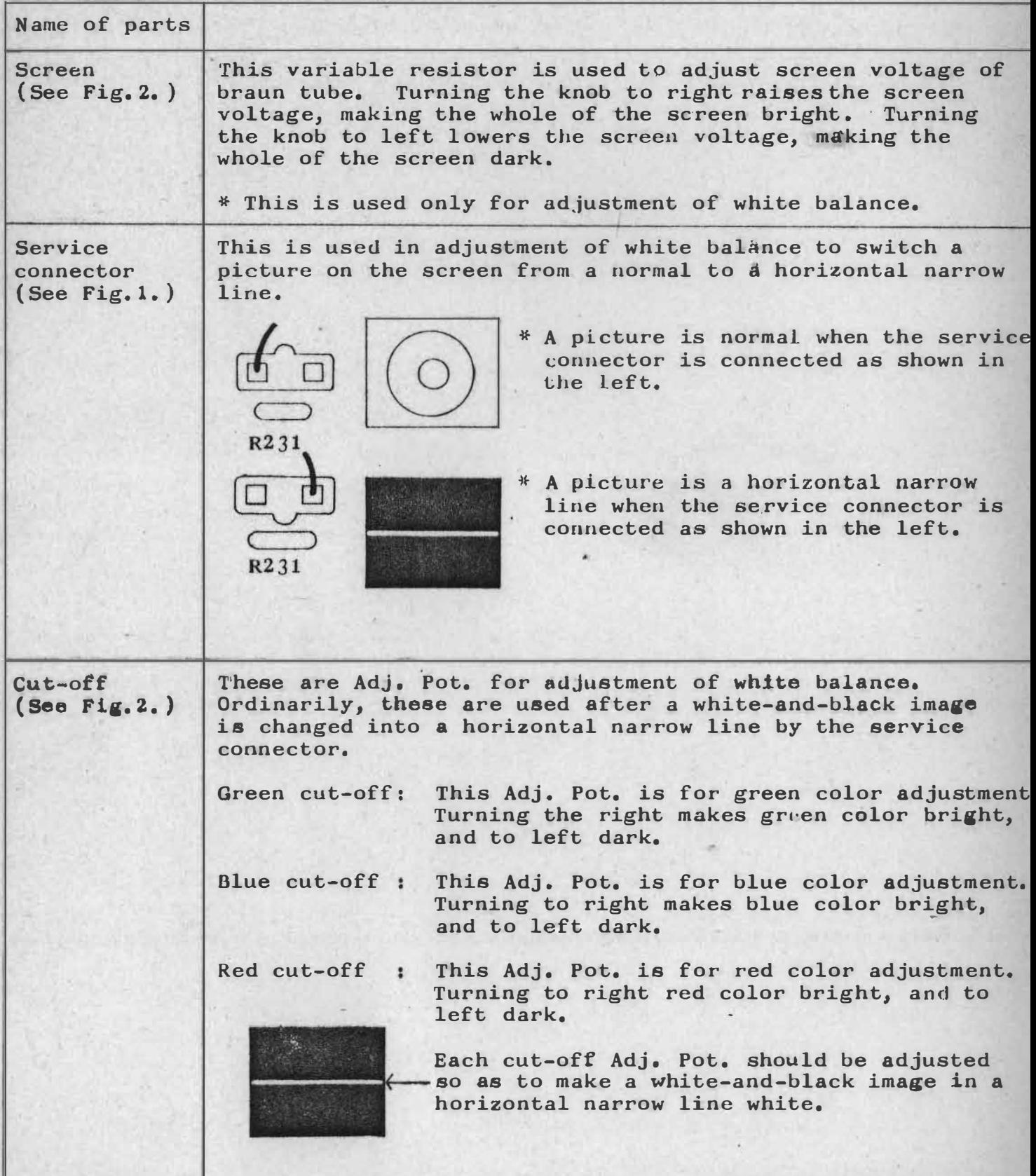

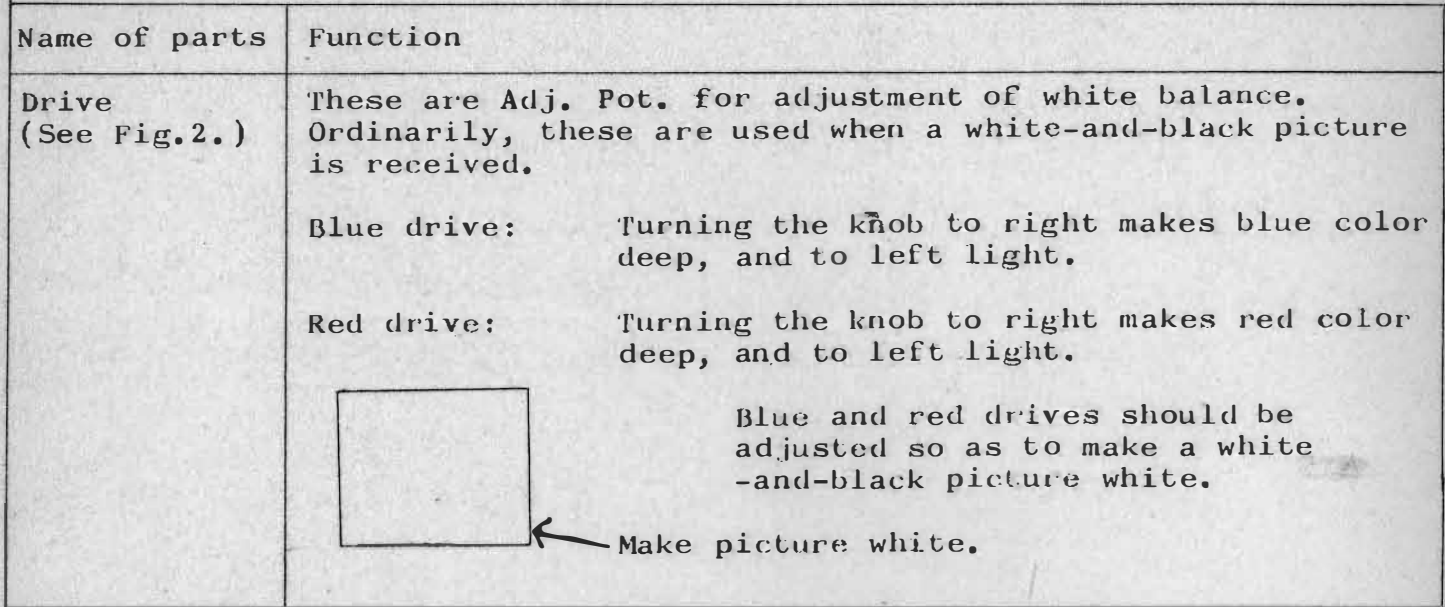

Other adjusting points

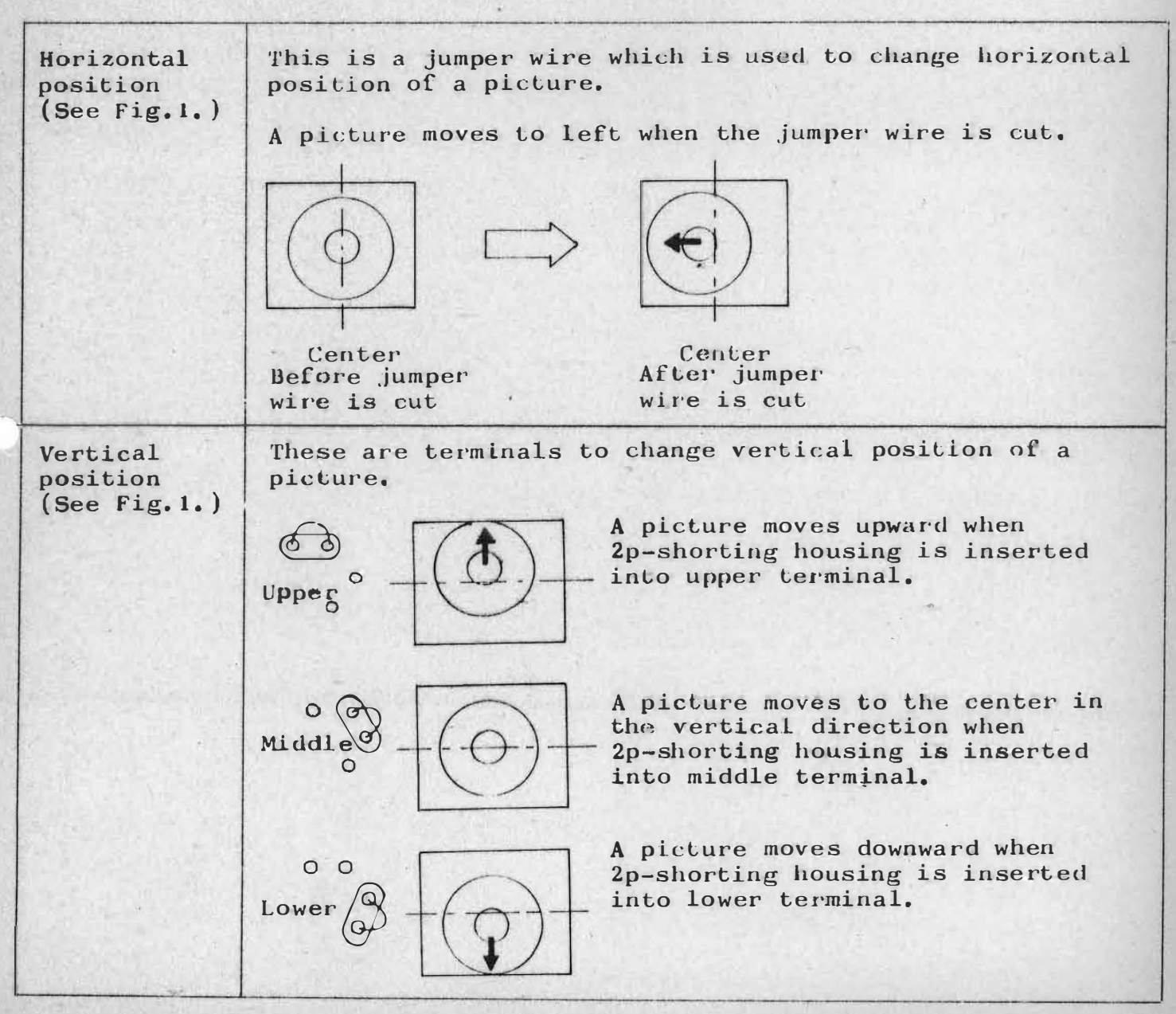

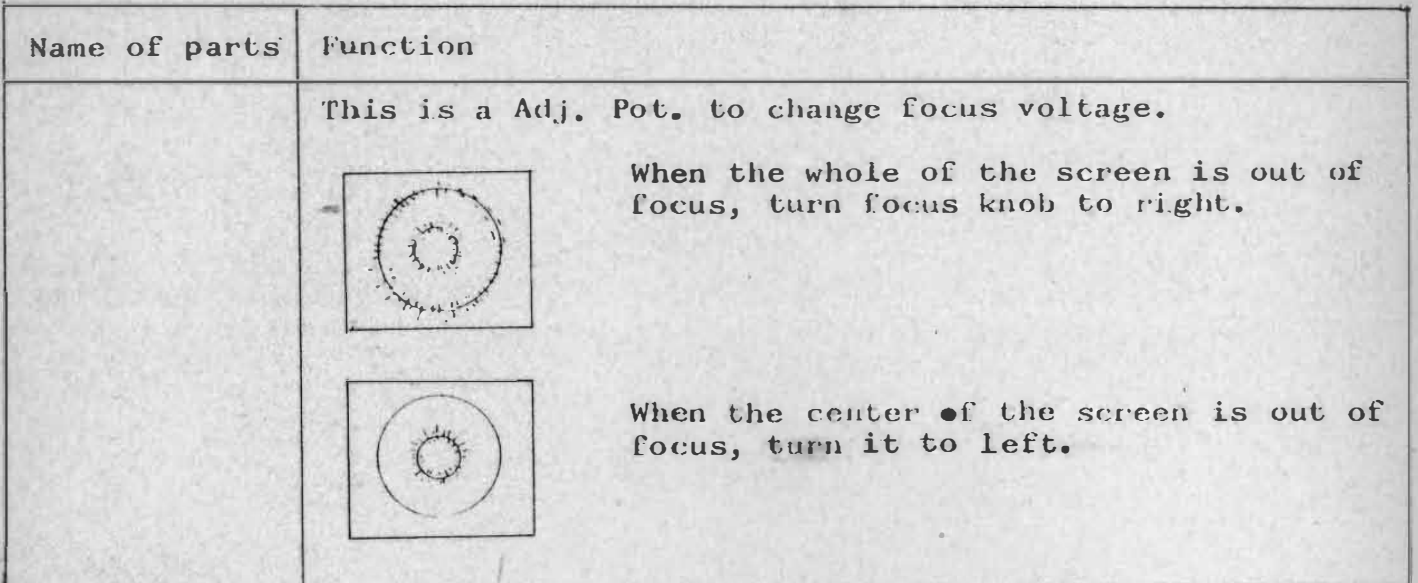

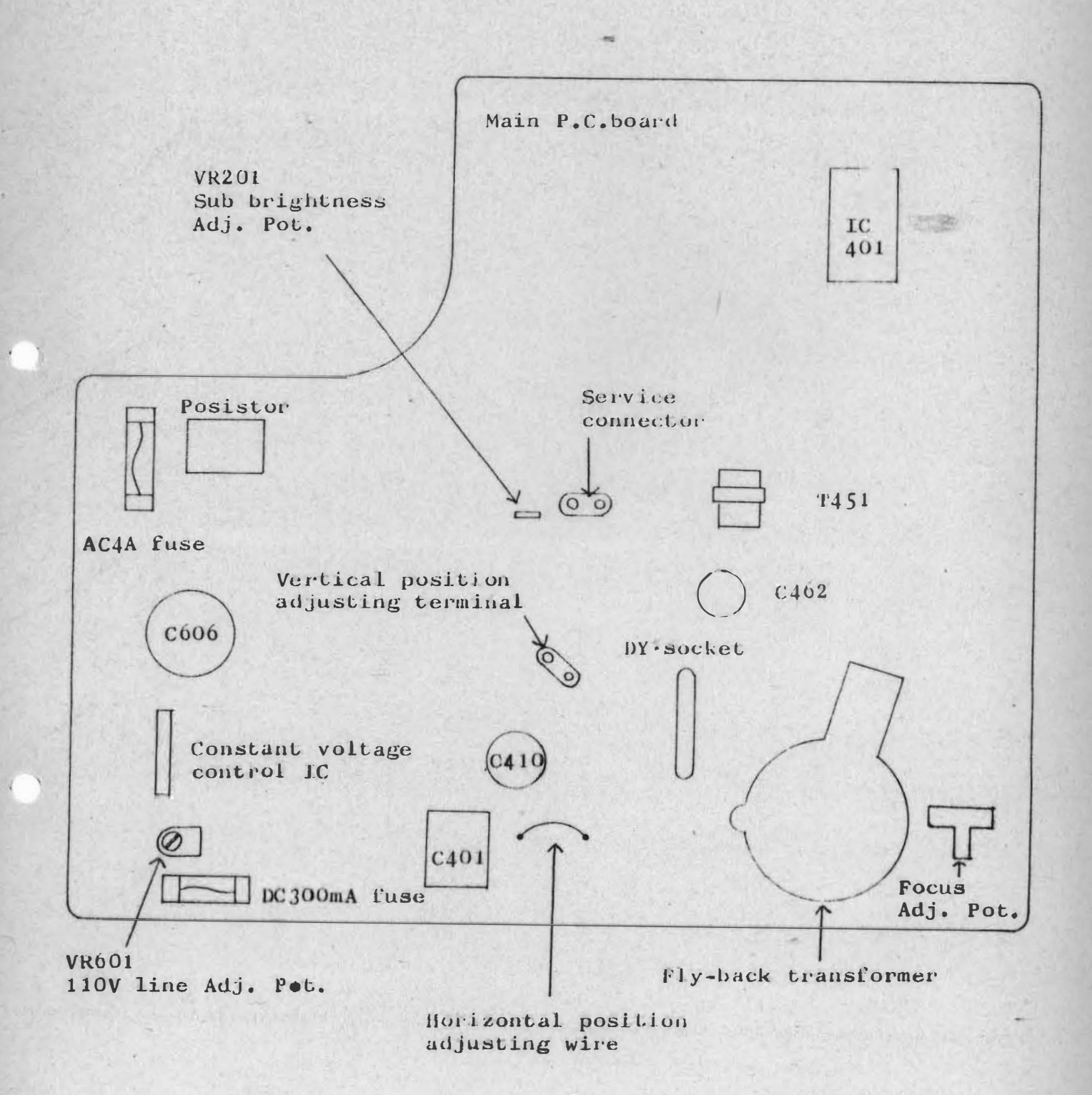

Fig. 1

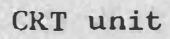

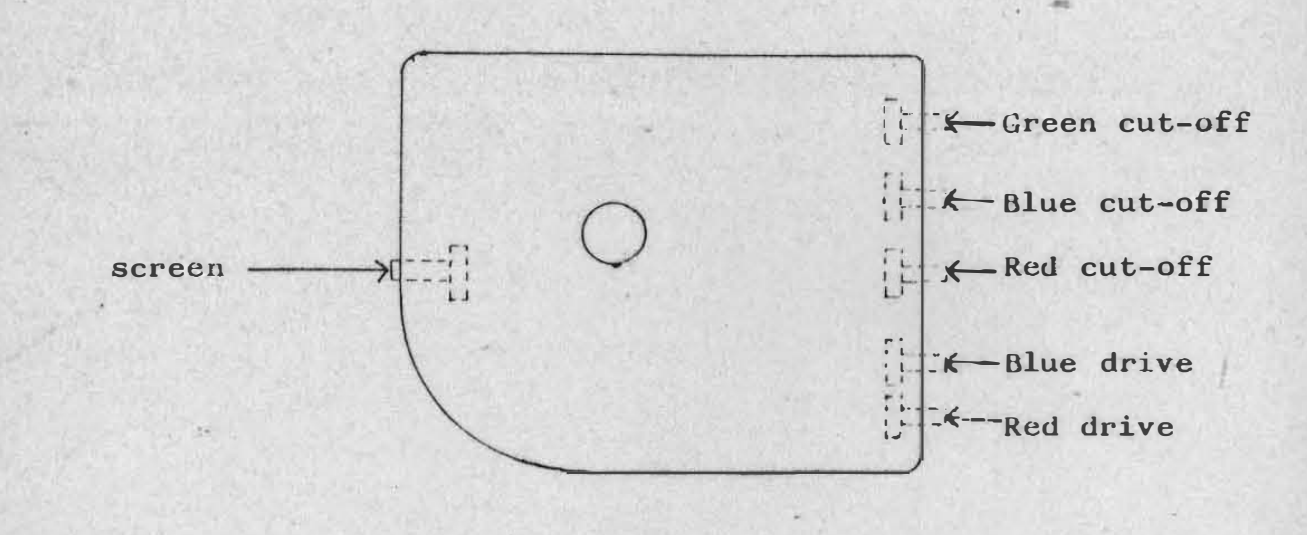

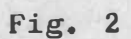

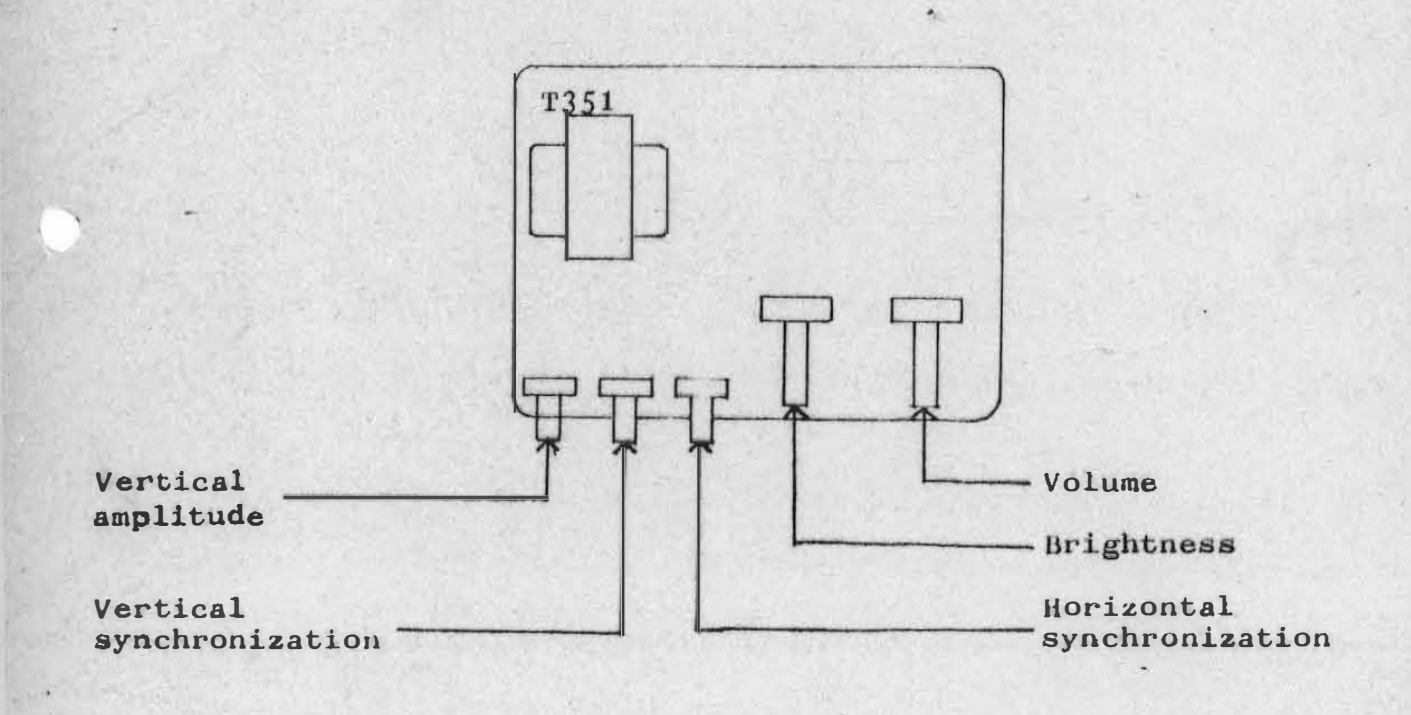

 $Fig. 3$ 

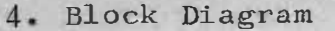

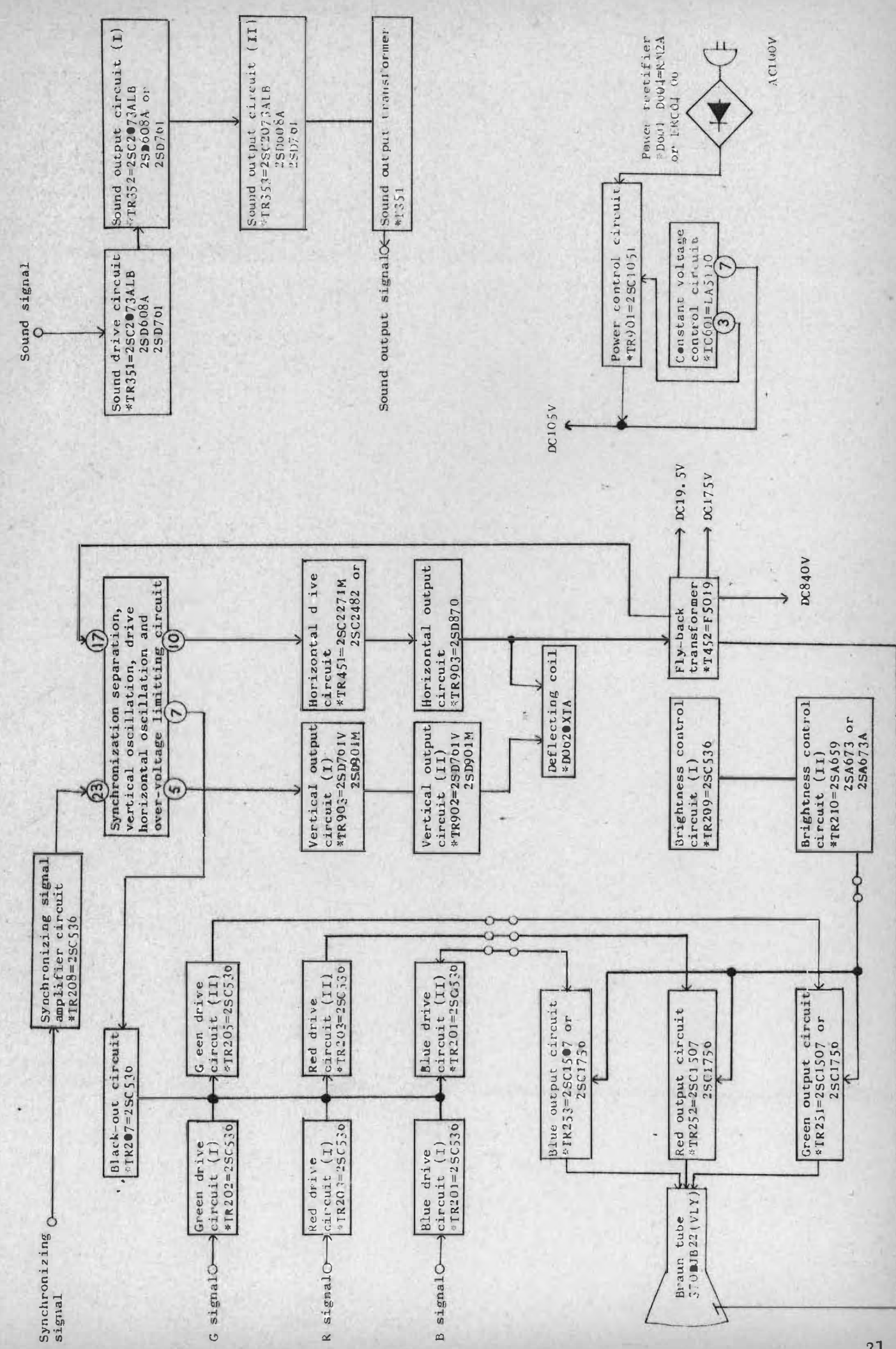

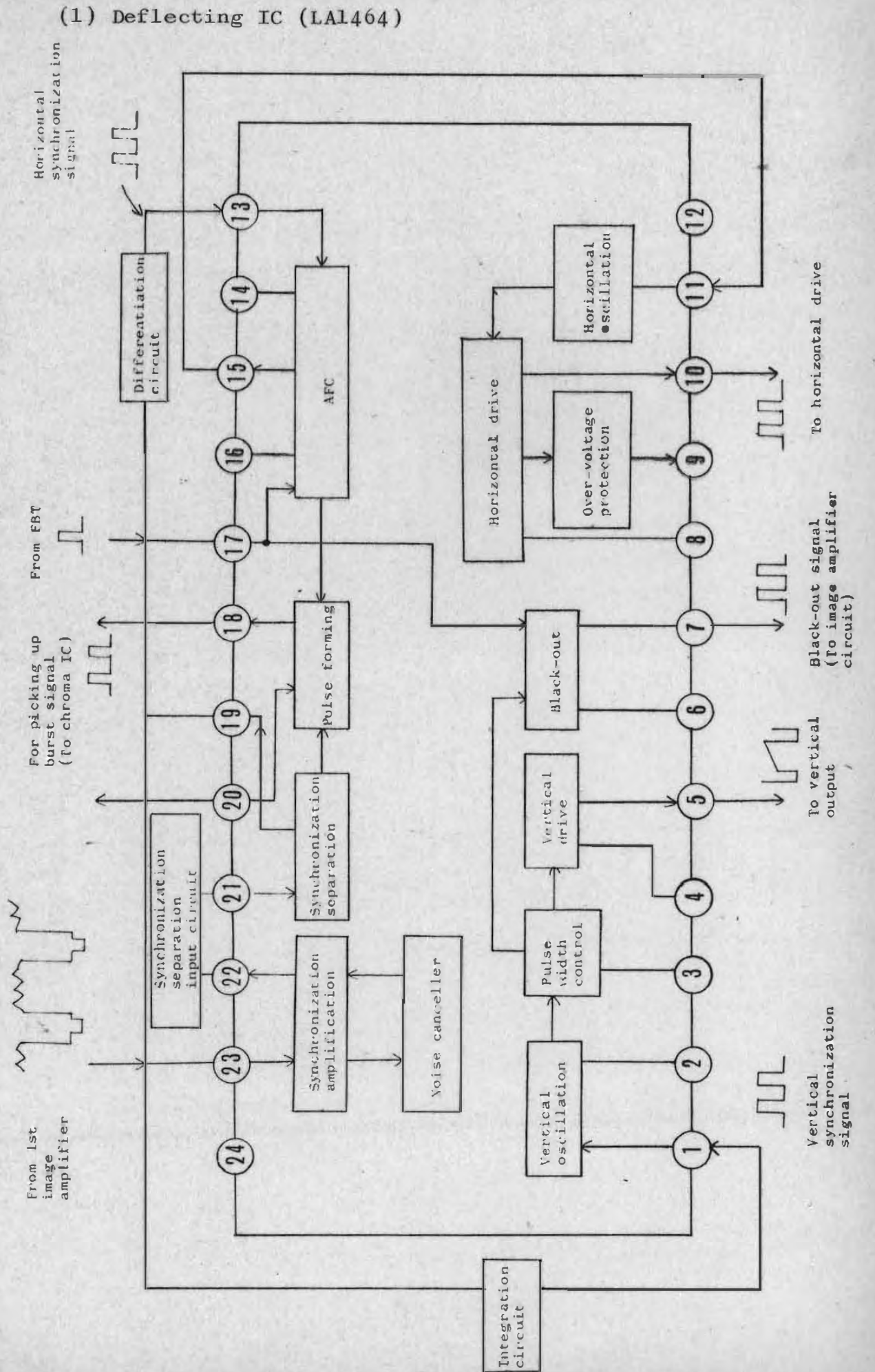

#### (2) Constant voltage control IC (LA5110)

Having an output voltage error detecting circuit and control circuit in a body, constant voltage control IC LA5110 detects fluctuations of DC10UV output and corrects it automatically. The constant voltage control circuit using LA5110 is shown below schematically.

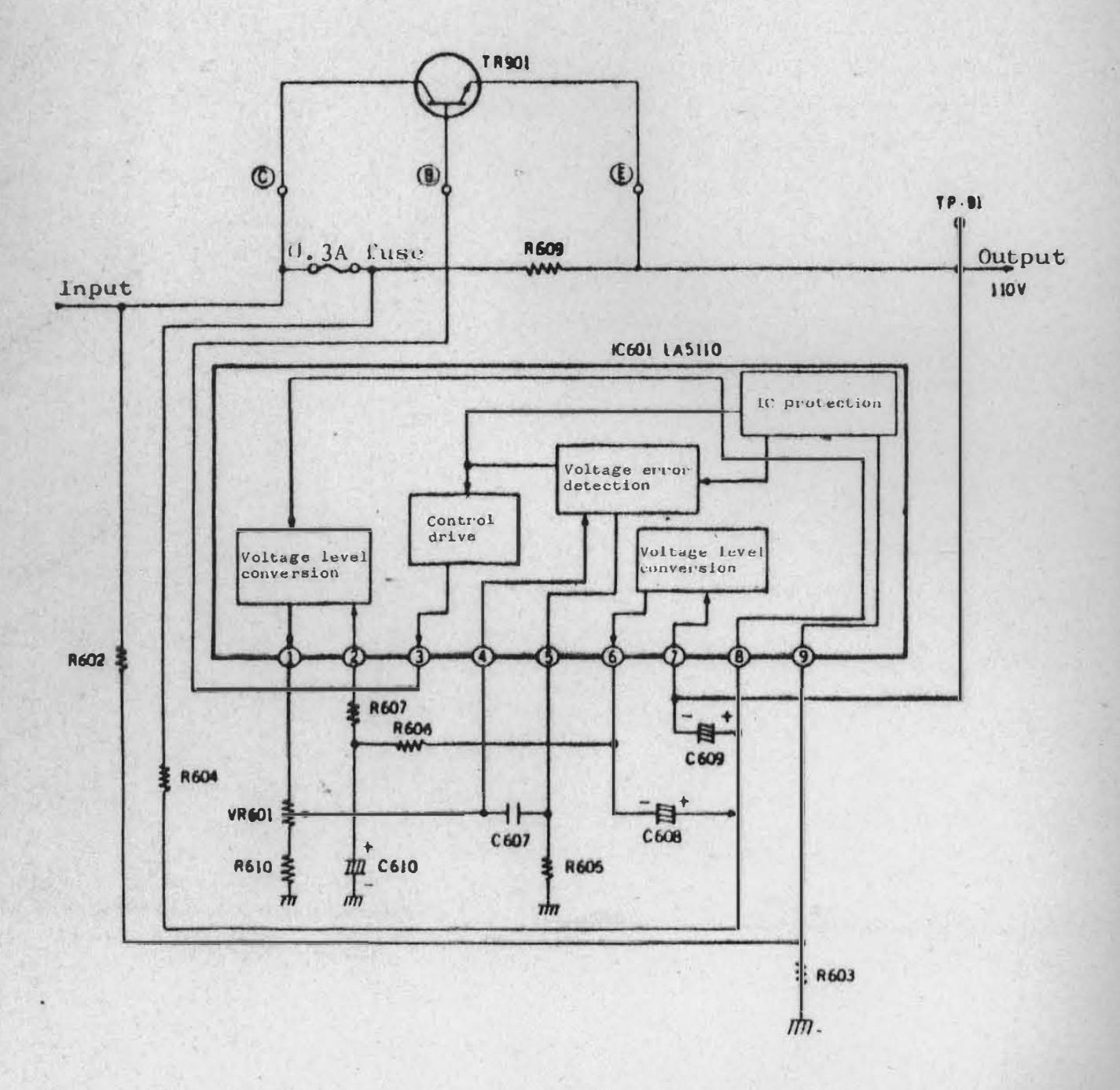

Schematic diagram of constant voltage control circuit

ORDERING SERVICE PARTS.

### D.PARTS LIST

1. Body

ALWAYS GIVE PART NO. WHEN

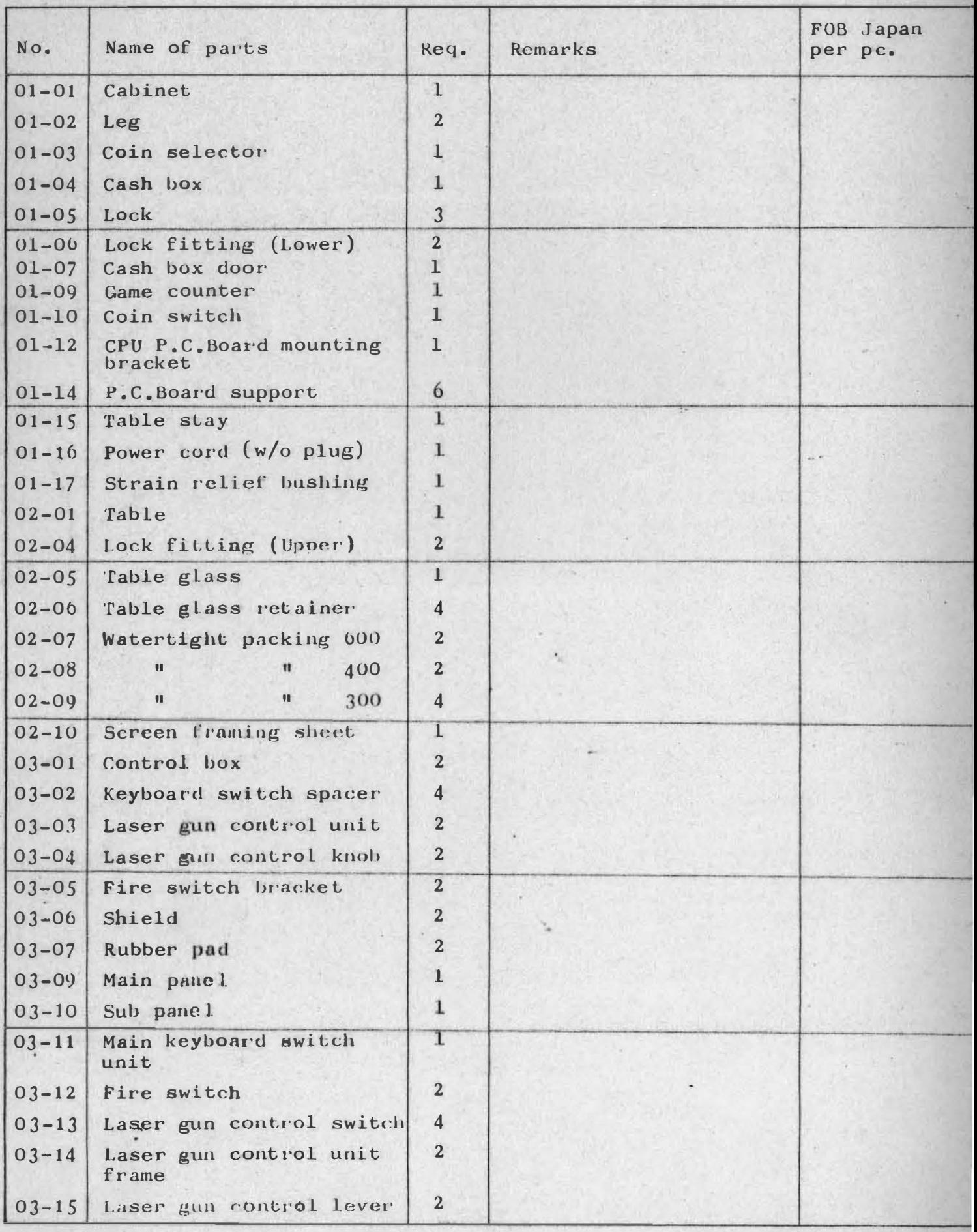

ALWA YS GIVE PART NO. WIlEN ORDERING SERVICE PARTS.

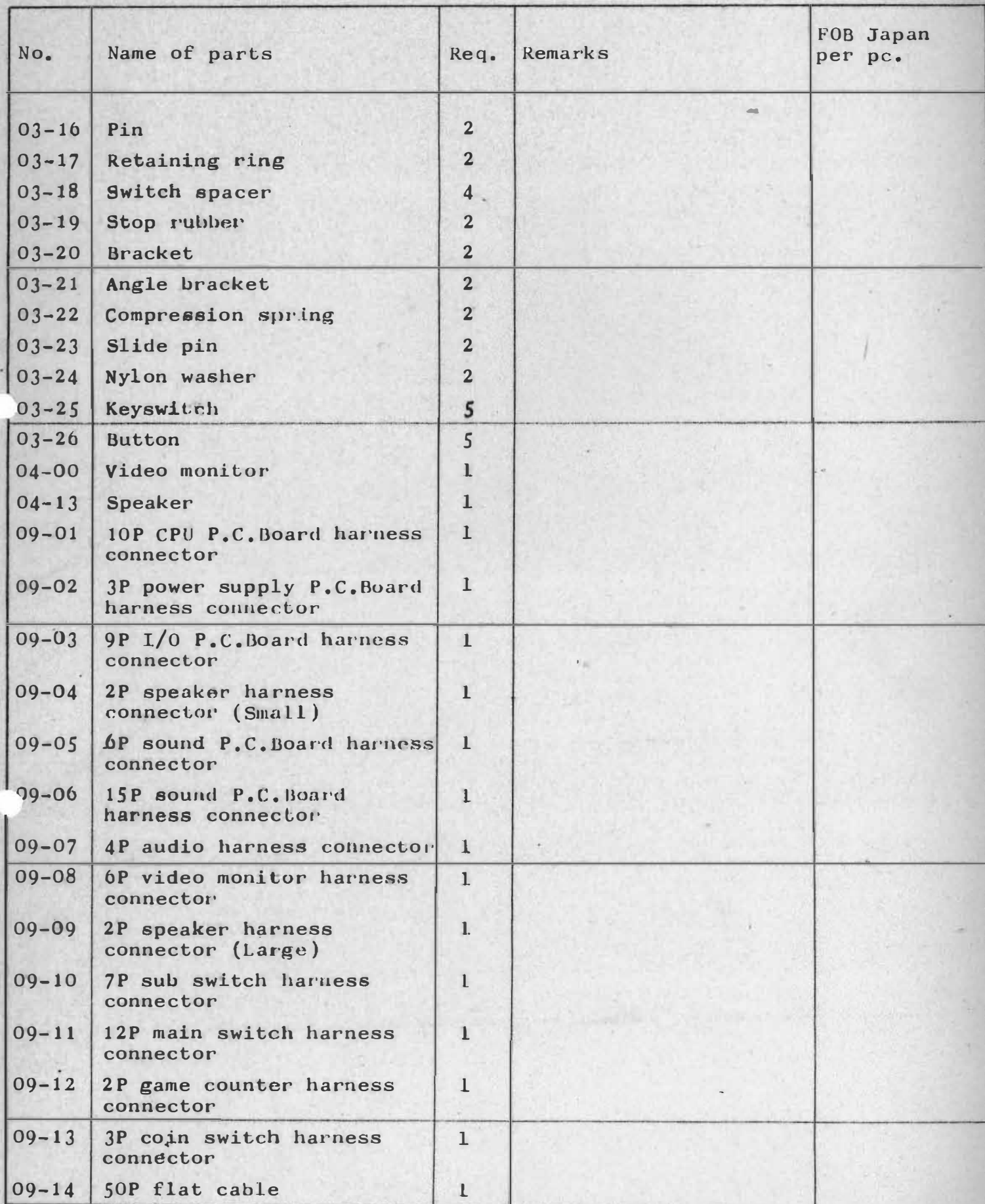

•

.

k.

ALWAYS GIVE PART NO. WHEN ORDERING SERVICE PART'S.

#### 2. CPU P.C.Board

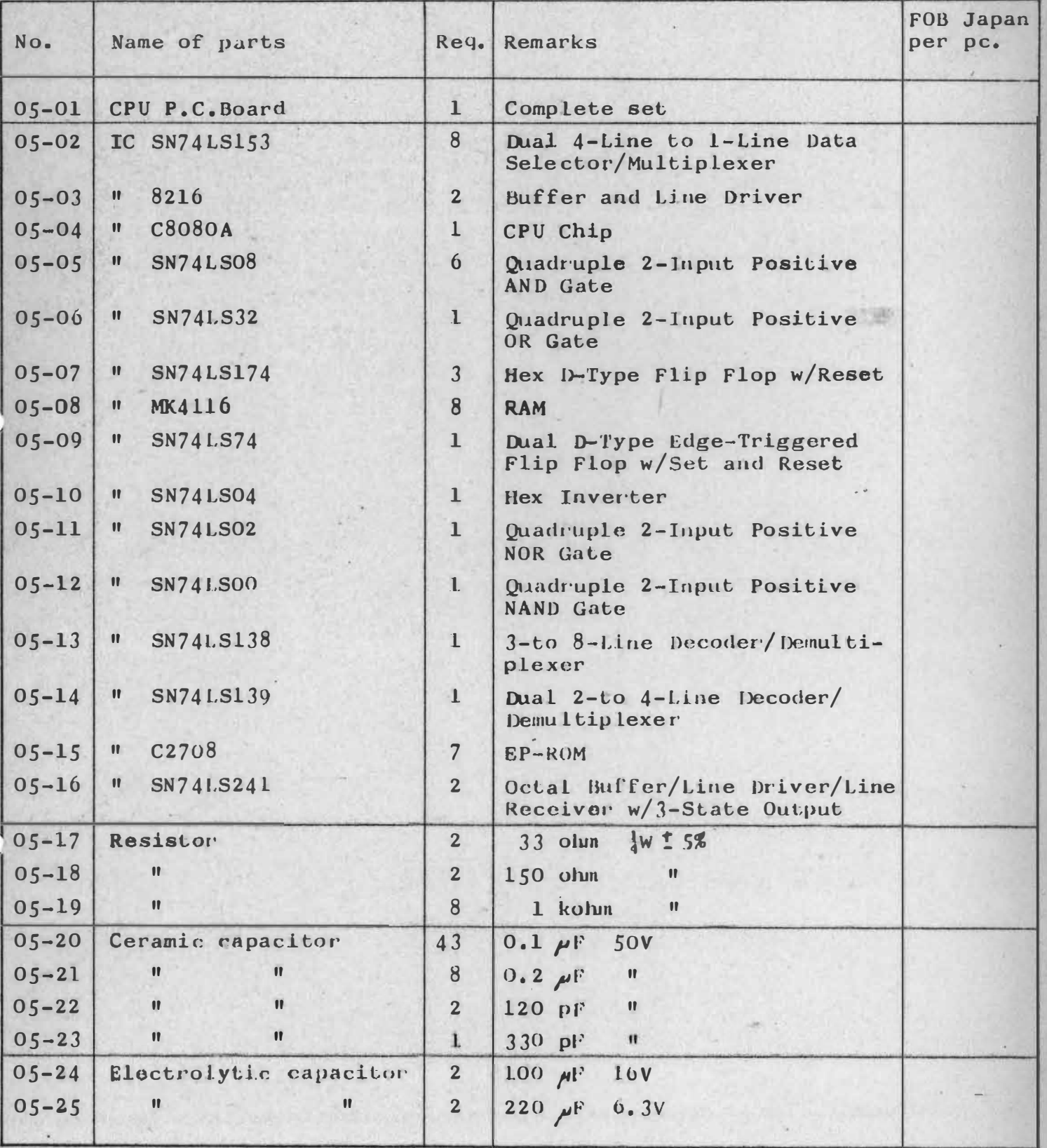

L.

#### $3. I/0 P.C.Boad$

ALWAYS GIVE PART NO. WHEN ORDERING SERVICE PARTS.

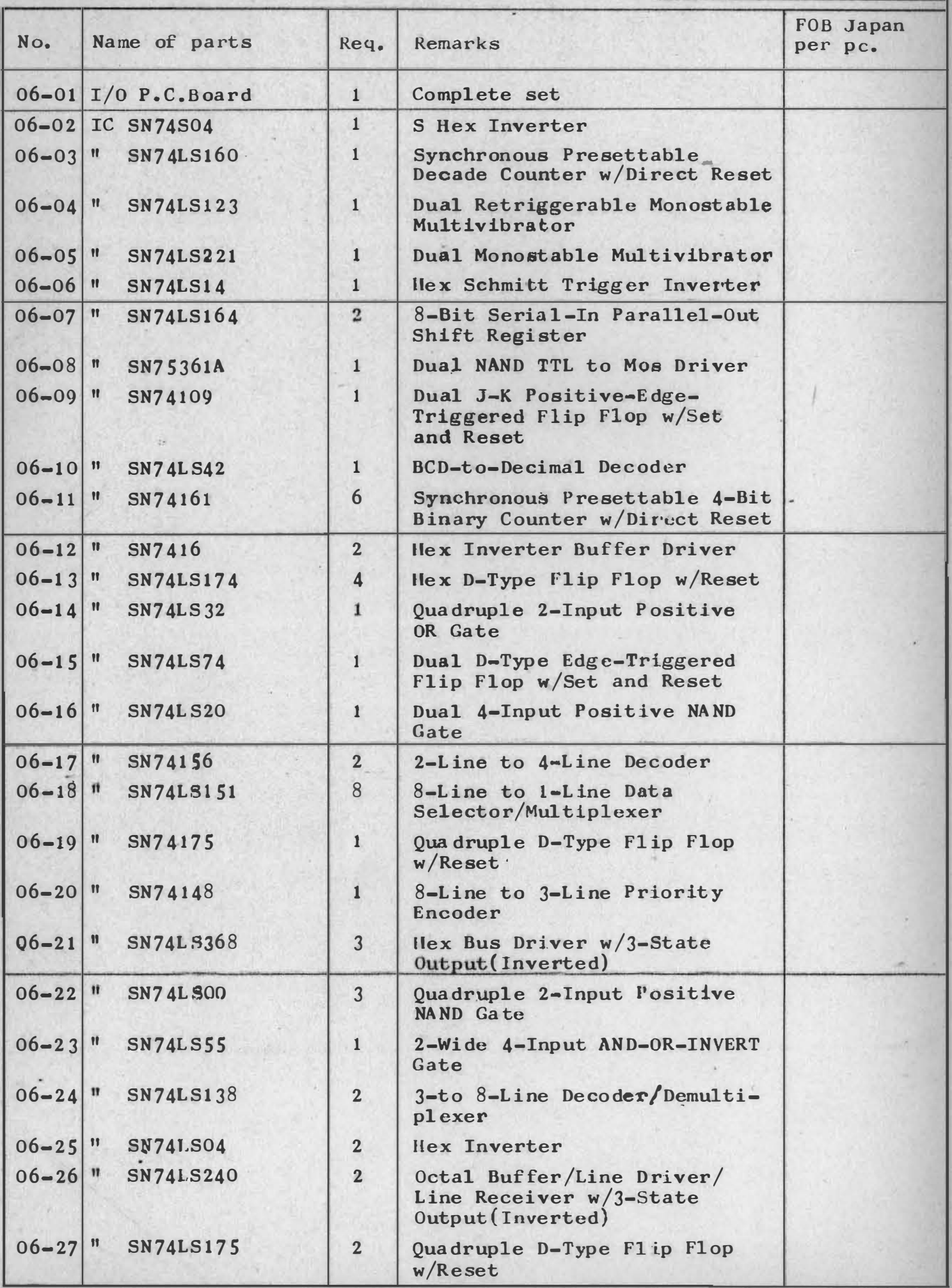

ALWAYS CIVE PART NO. WHEN ORDERING SERVICE PARTS.

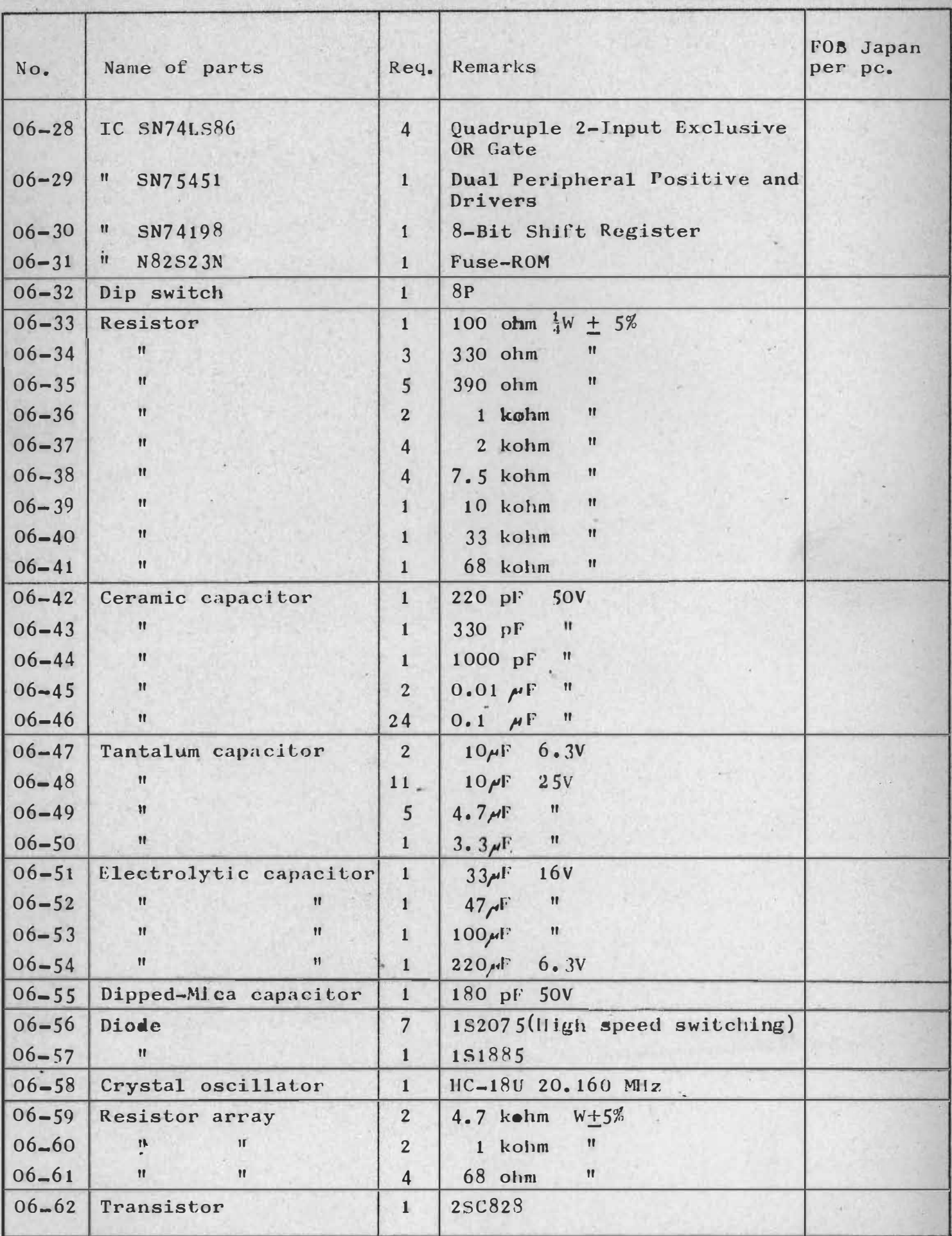

ALWAYS GIVE PART NO. WHEN ORDERING SERVICE PARTS.

#### 4. Sound P.C. Board

FOB Japan per pc. Name of parts Req. Remarks No.  $\mathbf{1}$ Complete set  $07 - 00$ Sound P.C. Board  $\mathbf{1}$ CPU Chip  $07 - 01$ IC C8035A C2708  $07 - 02$  $\mathbf{1}$ EP-ROM  $\mathbf{H}$  $\overline{2}$ Quadruple Bistable Latch  $07 - 03$  $\mathbf{H}$ SN7475  $\overline{2}$ Dual Retriggerable Monostable  $07 - 04$  $\mathbf{H}$ SN74123 Multivibrator  $\mathbf{1}$ Inverter Open-Collector  $\pmb{\mathfrak{m}}$  $07 - 05$ 7405 Sound Generator  $07 - 06$  $\mathbf{1}$  $\mathbf{H}$ SN76477  $\overline{2}$ 1 kolun  $\frac{1}{4}W$  $07 - 07$ Resistor  $5%$  $\mathbf{u}$  $\mathbf{u}$  $\overline{2}$  $10$  kohm  $07 - 08$  $\mathbf{u}$  $\mathbf{u}$  $\overline{2}$ 20 kolun  $07 - 09$  $\mathbf{u}$ 33 kolin  $07 - 10$  $^{\prime\prime}$  $\overline{2}$  $07 - 11$  $\mathbf{U}$ 3 36 kolum  $\mathbf{u}$ 47 kohm  $\mathbf{u}$  $\mathbf{u}$ 3  $07 - 12$  $\mathbf{1}$ 100 kolun  $\mathbf{u}$ .  $07 - 13$  $\mathbf{u}$ 150 kolm  $\mathbf{u}$ 3  $\mathbf{u}$  $07 - 14$  $07 - 15$  $\mathbf{u}$  $\mathbf{1}$ 620 kolun  $\mathbf{u}$  $820$  kolum  $\mathbf{u}$  $07 - 16$  $\bullet$  $\mathbf{1}$  $\mathbf{u}$  $07 - 17$  $\mathbf{u}$ 3 1 Molun  $\mathbf{u}$  $\mathbf{1}$ 1.5 Mohn  $07 - 18$  $\mathbf{u}$  $07 - 19$ 330 µF 16V Electrolytic capacitor 3  $07 - 20$  $\mathbf{u}$  $\mathbf{u}$ 3 **50V**  $1 \mu F$  $\overline{2}$  $07 - 21$ Ceramic capacitor  $30pF$  $50V$  $\mathbf{u}$  $\bullet$ 8  $0.01$  UF  $07 - 22$ **50V** Polyester film capacitor  $\overline{2}$  $07 - 23$  $0.001$   $\mu$ F  $50V$  $\bullet$  $\bullet$  $\mathbf{u}$  $\overline{2}$  $07 - 24$  $0.047$   $\mu$ F  $50V$  $1 \mu F$  25V  $07 - 25$ Tantalum capacitor  $\mathbf{I}$  $07 - 26$  $\mathbf{r}$  $\mathbf{1}$  $\mathbf{u}$  $2.2 \mu F$  $16V$  $\mathbf{u}$  $\overline{2}$  $07 - 27$  $\mathbf{u}$ 22 HF 6.3V  $\bullet$  $\mathbf{1}$  $07 - 28$  $\bullet$ 100 µF 6.3V  $\overline{8}$  $07 - 29$ **IN34A** Diode 6.00 MHz  $\mathbf{1}$  $07 - 30$ Crystal oscillator  $07 - 31$ Resistor array  $\mathbf{1}$  $1$  kohm  $1/8w$ 8 elements  $\bullet$  $\mathbf{u}$  $\pmb{\mathsf{H}}$  $07 - 32$  $\mathbf{u}$  $\mathbf{u}$  $\mathbf{1}$  $\overline{\mathbf{4}}$ Variable resistor 10 kohin  $07 - 33$ 3 **2SC711DE**  $07 - 34$ Transistor  $\mathbf{1}$ 

ALWAYS GIVE PART NO. WHEN ORDERING SERVICE PARTS.

#### 5. Power P.C. Board

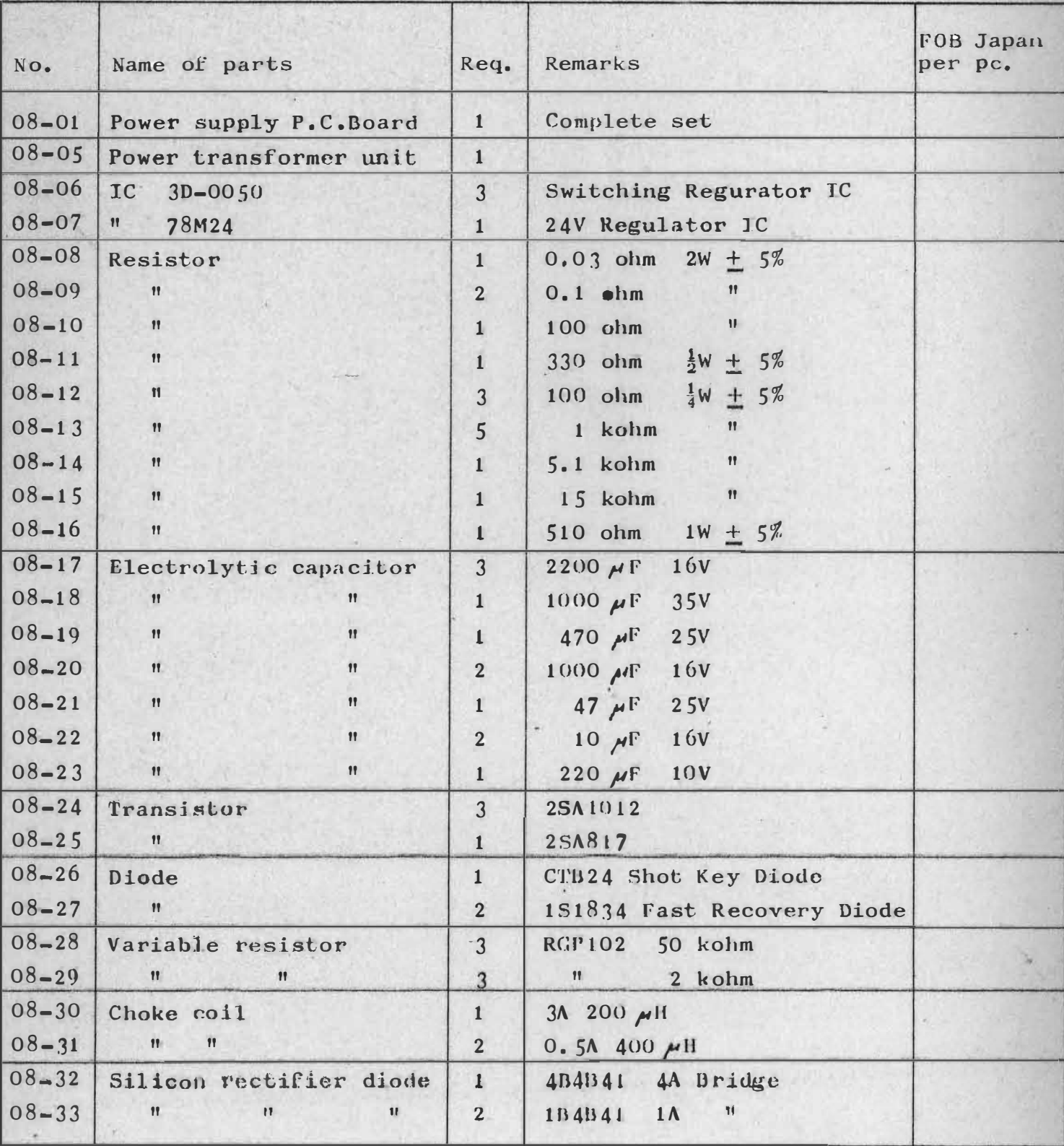

#### **E. PARTS LOCATION**

1. Body

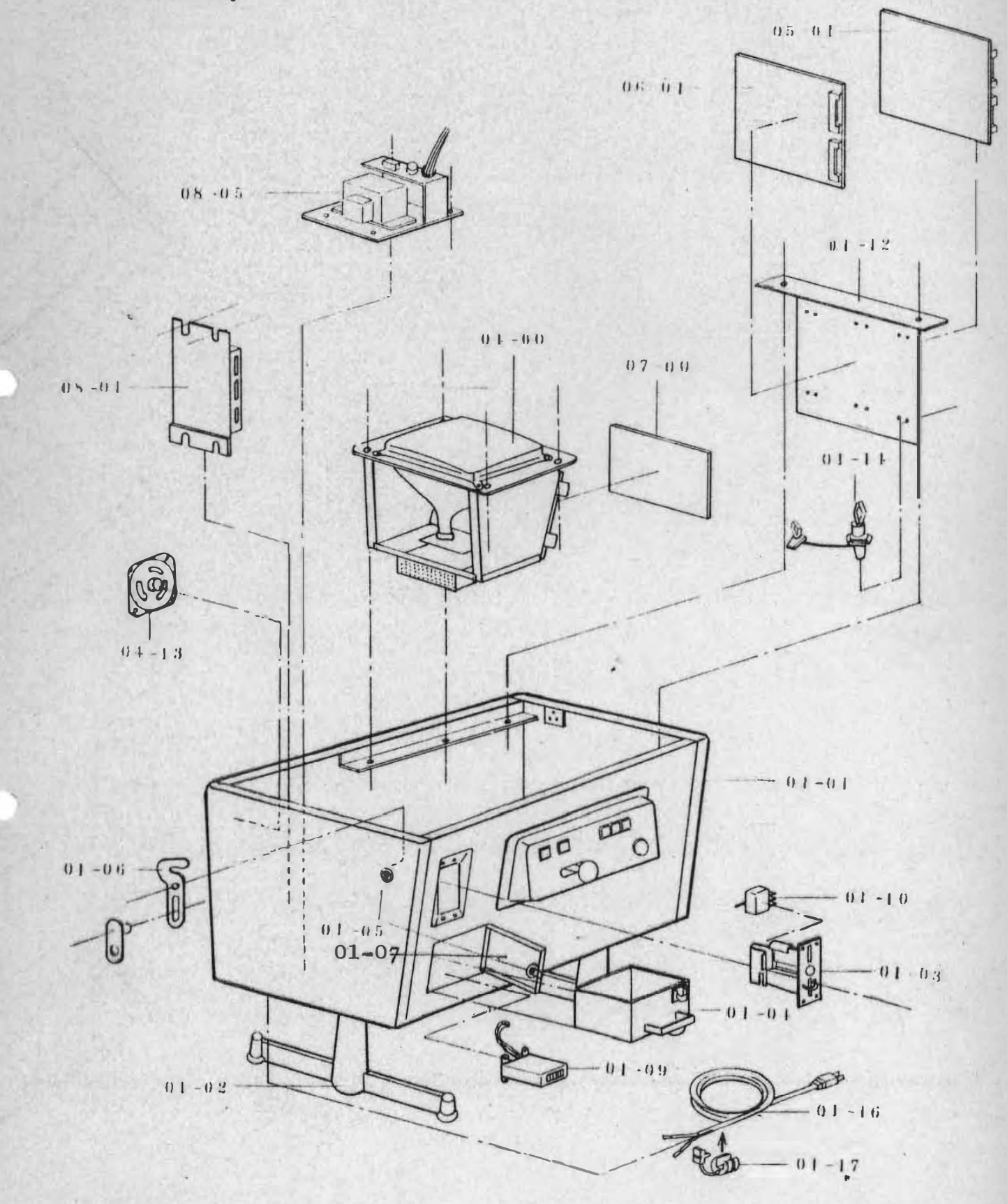

 $\sqrt{4}$ 

![](_page_43_Picture_0.jpeg)

![](_page_44_Figure_0.jpeg)

NOTE : The above figure shows the main side. Main Keyboard Switch 03-11 is not used on the sub side. Sub Panel 03-10 is used in place of Main Panel 03-09.

![](_page_45_Figure_0.jpeg)

![](_page_46_Figure_0.jpeg)

![](_page_47_Figure_0.jpeg)

![](_page_48_Figure_0.jpeg)

 $47$ 

 $\dot{\oplus}$ 

 $\bigoplus$ 

![](_page_49_Picture_0.jpeg)

#### F. CIRCUIT DIAGRAM ===============

If the trouble can not be repaired by the checks in all steps, check again with reference of the following circuit diagrams.

#### **NOTE**

CPU P.C.Boards are available in three kinds in specifications as follows. Confirm the number printed on your CPU P.C.Board and see circuit diagram for the number.

\* TSF-CPU Pl-S00802

IC74LS241 is mounted at the position of "lB" and "lC" on the P.C.Board.

\* TSF-CPU Pl-S00810

IC8216 is mounted at the position of "1B" and "1C" on the P.C.Board.

\* TSF-CPU Pl-S00861

This P.C.Board designed for common use for IC74LS241 and IC8216. When either IC is mounted, the space for another IC is open. Note that, only on this P.C.Board, alphabets instructing position of parts start with "Z".

![](_page_51_Figure_0.jpeg)

 $\Theta$ 

![](_page_52_Figure_0.jpeg)

 $\mathcal{K}_V = \{x_1, \dots, x_n\} \subset \mathcal{K}_V$ 

 $\bigoplus^{\cdot}$ 

![](_page_52_Figure_4.jpeg)

記号 年月日 変

内

更

容印

变化  $r1$ 

尺

![](_page_53_Figure_0.jpeg)

![](_page_54_Figure_0.jpeg)

![](_page_55_Figure_0.jpeg)

99

 $\tau$ 

 $\sim$ 

 $\star$ 

 $54$  $\|g_1\|_{\mathcal{B}^{\frac{1}{2-p}}_{\alpha,p}}\|$ 

![](_page_56_Figure_0.jpeg)

![](_page_57_Figure_0.jpeg)

![](_page_58_Figure_0.jpeg)